# **django-allauth Documentation**

*Release 0.43.0*

**Raymond Penners**

**Nov 25, 2020**

# **Contents**

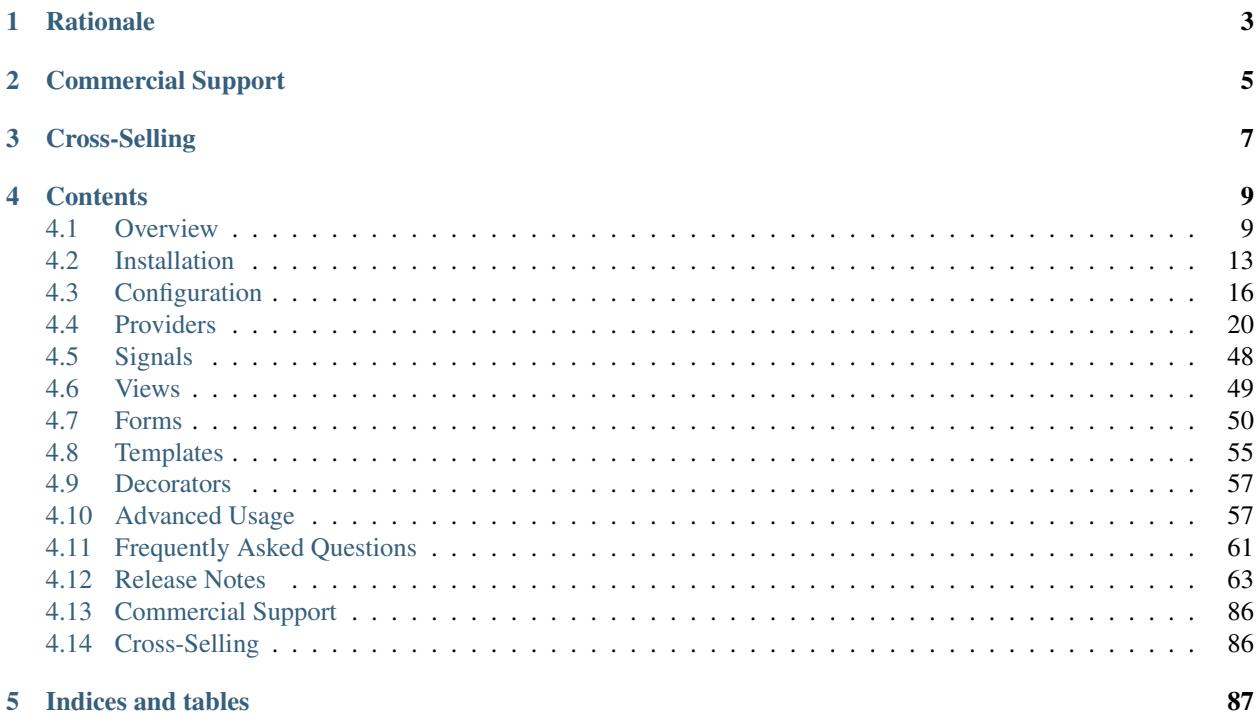

Integrated set of Django applications addressing authentication, registration, account management as well as 3rd party (social) account authentication.

Home page <http://www.intenct.nl/projects/django-allauth/>

Source code <http://github.com/pennersr/django-allauth>

Mailing list <http://groups.google.com/group/django-allauth>

Documentation <https://django-allauth.readthedocs.io/en/latest/>

Stack Overflow <http://stackoverflow.com/questions/tagged/django-allauth>

# **Rationale**

<span id="page-6-0"></span>Most existing Django apps that address the problem of social authentication focus on just that. You typically need to integrate another app in order to support authentication via a local account.

This approach separates the worlds of local and social authentication. However, there are common scenarios to be dealt with in both worlds. For example, an e-mail address passed along by an OpenID provider is not guaranteed to be verified. So, before hooking an OpenID account up to a local account the e-mail address must be verified. So, e-mail verification needs to be present in both worlds.

Integrating both worlds is quite a tedious process. It is definitely not a matter of simply adding one social authentication app, and one local account registration app to your INSTALLED\_APPS list.

This is the reason this project got started – to offer a fully integrated authentication app that allows for both local and social authentication, with flows that just work.

# Commercial Support

<span id="page-8-0"></span>This project is sponsored by [IntenCT.](http://www.intenct.info) If you require assistance on your project(s), please contact us: [info@intenct.nl.](mailto:info@intenct.nl)

Cross-Selling

<span id="page-10-0"></span>If you like this, you may also like:

- django-trackstats: <https://github.com/pennersr/django-trackstats>
- netwell: <https://github.com/pennersr/netwell>

## **Contents**

## <span id="page-12-1"></span><span id="page-12-0"></span>**4.1 Overview**

#### **4.1.1 Requirements**

- Python 3.5, 3.6, 3.7 or 3.8
- Django  $(2.0+)$
- python-openid or python3-openid (depending on your Python version)
- requests and requests-oauthlib

#### **4.1.2 Supported Flows**

- Signup of both local and social accounts
- Connecting more than one social account to a local account
- Disconnecting a social account requires setting a password if only the local account remains
- Optional instant-signup for social accounts no questions asked
- E-mail address management (multiple e-mail addresses, setting a primary)
- Password forgotten flow
- E-mail address verification flow

#### **4.1.3 Supported Providers**

- 23andMe (OAuth2)
- 500px
- AgaveAPI (OAuth2)
- Amazon (OAuth2)
- Amazon Cognito (OAuth2)
- AngelList (OAuth2)
- Apple ("OAuth2")
- Asana (OAuth2)
- Auth0 (OAuth2)
- Authentiq (OAuth2)
- Azure (OAuth2)
- Baidu (OAuth2)
- Basecamp (OAuth2)
- Battle.net (OAuth2)
- Bitbucket (OAuth, OAuth2)
- Bitly (OAuth2)
- Box (OAuth2)
- CERN (OAuth2)
- Coinbase (OAuth2)
- Dataporten (OAuth2)
- Daum (OAuth2)
- Digital Ocean (OAuth2)
- Discord (OAuth2)
- Disqus (OAuth2)
- Douban (OAuth2)
- Doximity (OAuth2)
- Draugiem
- Dropbox (OAuth, OAuth2)
- Dwolla (OAuth2)
- Edmodo (OAuth2)
- Edx (open.edx.org) (OAuth2)
- Eve Online (OAuth2)
- Eventbrite (OAuth2)
- Evernote (OAuth)
- Exist (OAuth2)
- Facebook (both OAuth2 and JS SDK)
- Feedly (OAuth2)
- Figma (OAuth2)
- Firefox Accounts (OAuth2)
- Flickr (OAuth)
- FourSquare (OAuth2)
- Github (OAuth2)
- GitLab (OAuth2)
- Globus (OAuth2)
- Google (OAuth2)
- Hubic (OAuth2)
- Instagram (OAuth2)
- JupyterHub (OAuth2)
- Kakao (OAuth2)
- Keycloak (OAuth2)
- Line (OAuth2)
- LinkedIn (OAuth, OAuth2)
- Mail.Ru (OAuth2)
- MailChimp (OAuth2)
- Meetup (OAuth2)
- Microsoft (Graph) (OAuth2)
- Naver (OAuth2)
- NextCloud (OAuth2)
- Odnoklassniki (OAuth2)
- Okta (OAuth2)
- OpenId
- OpenStreetMap (OAuth)
- ORCID (OAuth2)
- Patreon (OAuth2)
- Paypal (OAuth2)
- Persona
- Pinterest (OAuth2)
- QuickBooks (OAuth2)
- Reddit (OAuth2)
- Robinhood (OAuth2)
- Salesforce (OAuth2)
- ShareFile (OAuth2)
- Shopify (OAuth2)
- Slack (OAuth2)
- SoundCloud (OAuth2)
- Spotify (OAuth2)
- Stack Exchange (OAuth2)
- Steam (OpenID)
- Stocktwits (OAuth2)
- Strava (OAuth2)
- Stripe (OAuth2)
- Telegram
- Trello (OAuth)
- Tumblr (OAuth)
- Twitch (OAuth2)
- Twitter (OAuth)
- Untappd (OAuth2)
- Vimeo (OAuth, OAuth2)
- VK (OAuth2)
- Weibo (OAuth2)
- Weixin (OAuth2)
- Windows Live (OAuth2)
- Xing (OAuth)
- Yahoo (OAuth2)
- Yandex (OAuth2)
- YNAB (OAuth2)
- Zoho (Oauth2)
- Zoom (OAuth2)

Note: OAuth/OAuth2 support is built using a common code base, making it easy to add support for additional OAuth/OAuth2 providers. More will follow soon. . .

### **4.1.4 Features**

- Supports multiple authentication schemes (e.g. login by user name, or by e-mail), as well as multiple strategies for account verification (ranging from none to e-mail verification).
- All access tokens are consistently stored so that you can publish wall updates etc.

## **4.1.5 Architecture & Design**

- Pluggable signup form for asking additional questions during signup.
- Support for connecting multiple social accounts to a Django user account.
- The required consumer keys and secrets for interacting with Facebook, Twitter and the likes are to be configured in the database via the Django admin using the SocialApp model.

• Consumer keys, tokens make use of the Django sites framework. This is especially helpful for larger multidomain projects, but also allows for easy switching between a development (localhost) and production setup without messing with your settings and database.

# <span id="page-16-0"></span>**4.2 Installation**

#### **4.2.1 Django**

Python package:

pip install django-allauth

settings.py (Important - Please note 'django.contrib.sites' is required as INSTALLED\_APPS):

```
# Specify the context processors as follows:
TEMPLATES = [
    {
        'BACKEND': 'django.template.backends.django.DjangoTemplates',
        'DIRS': [],
        'APP_DIRS': True,
        'OPTIONS': {
            'context_processors': [
                # Already defined Django-related contexts here
                # `allauth` needs this from django
                'django.template.context_processors.request',
            ],
       },
    },
]
AUTHENTICATION_BACKENDS = [
    ...
    # Needed to login by username in Django admin, regardless of `allauth`
    'django.contrib.auth.backends.ModelBackend',
    # `allauth` specific authentication methods, such as login by e-mail
    'allauth.account.auth_backends.AuthenticationBackend',
    ...
]
INSTALLED_APPS = [
    ...
    # The following apps are required:
    'django.contrib.auth',
    'django.contrib.messages',
    'django.contrib.sites',
    'allauth',
    'allauth.account',
    'allauth.socialaccount',
    # ... include the providers you want to enable:
    'allauth.socialaccount.providers.agave',
    'allauth.socialaccount.providers.amazon',
    'allauth.socialaccount.providers.amazon_cognito',
```
(continues on next page)

(continued from previous page)

'allauth.socialaccount.providers.angellist', 'allauth.socialaccount.providers.apple', 'allauth.socialaccount.providers.asana', 'allauth.socialaccount.providers.auth0', 'allauth.socialaccount.providers.authentiq', 'allauth.socialaccount.providers.azure', 'allauth.socialaccount.providers.baidu', 'allauth.socialaccount.providers.basecamp', 'allauth.socialaccount.providers.battlenet', 'allauth.socialaccount.providers.bitbucket', 'allauth.socialaccount.providers.bitbucket\_oauth2', 'allauth.socialaccount.providers.bitly', 'allauth.socialaccount.providers.box', 'allauth.socialaccount.providers.cern', 'allauth.socialaccount.providers.coinbase', 'allauth.socialaccount.providers.dataporten', 'allauth.socialaccount.providers.daum', 'allauth.socialaccount.providers.digitalocean', 'allauth.socialaccount.providers.discord', 'allauth.socialaccount.providers.disqus', 'allauth.socialaccount.providers.douban', 'allauth.socialaccount.providers.doximity', 'allauth.socialaccount.providers.draugiem', 'allauth.socialaccount.providers.dropbox', 'allauth.socialaccount.providers.dwolla', 'allauth.socialaccount.providers.edmodo', 'allauth.socialaccount.providers.edx', 'allauth.socialaccount.providers.eventbrite', 'allauth.socialaccount.providers.eveonline', 'allauth.socialaccount.providers.evernote', 'allauth.socialaccount.providers.exist', 'allauth.socialaccount.providers.facebook', 'allauth.socialaccount.providers.feedly', 'allauth.socialaccount.providers.figma', 'allauth.socialaccount.providers.fivehundredpx', 'allauth.socialaccount.providers.flickr', 'allauth.socialaccount.providers.foursquare', 'allauth.socialaccount.providers.fxa', 'allauth.socialaccount.providers.github', 'allauth.socialaccount.providers.gitlab', 'allauth.socialaccount.providers.globus', 'allauth.socialaccount.providers.google', 'allauth.socialaccount.providers.hubic', 'allauth.socialaccount.providers.instagram', 'allauth.socialaccount.providers.jupyterhub', 'allauth.socialaccount.providers.kakao', 'allauth.socialaccount.providers.keycloak', 'allauth.socialaccount.providers.line', 'allauth.socialaccount.providers.linkedin', 'allauth.socialaccount.providers.linkedin\_oauth2', 'allauth.socialaccount.providers.mailchimp', 'allauth.socialaccount.providers.mailru', 'allauth.socialaccount.providers.meetup', 'allauth.socialaccount.providers.microsoft', 'allauth.socialaccount.providers.naver', 'allauth.socialaccount.providers.nextcloud', 'allauth.socialaccount.providers.odnoklassniki',

(continues on next page)

(continued from previous page)

```
'allauth.socialaccount.providers.openid',
    'allauth.socialaccount.providers.openstreetmap',
    'allauth.socialaccount.providers.orcid',
    'allauth.socialaccount.providers.patreon',
    'allauth.socialaccount.providers.paypal',
    'allauth.socialaccount.providers.persona',
    'allauth.socialaccount.providers.pinterest',
    'allauth.socialaccount.providers.quickbooks',
    'allauth.socialaccount.providers.reddit',
    'allauth.socialaccount.providers.robinhood',
    'allauth.socialaccount.providers.salesforce',
    'allauth.socialaccount.providers.sharefile',
    'allauth.socialaccount.providers.shopify',
    'allauth.socialaccount.providers.slack',
    'allauth.socialaccount.providers.soundcloud',
    'allauth.socialaccount.providers.spotify',
    'allauth.socialaccount.providers.stackexchange',
    'allauth.socialaccount.providers.steam',
    'allauth.socialaccount.providers.stocktwits',
    'allauth.socialaccount.providers.strava',
    'allauth.socialaccount.providers.stripe',
    'allauth.socialaccount.providers.telegram',
    'allauth.socialaccount.providers.trello',
    'allauth.socialaccount.providers.tumblr',
    'allauth.socialaccount.providers.twentythreeandme',
    'allauth.socialaccount.providers.twitch',
    'allauth.socialaccount.providers.twitter',
    'allauth.socialaccount.providers.untappd',
    'allauth.socialaccount.providers.vimeo',
    'allauth.socialaccount.providers.vimeo_oauth2',
    'allauth.socialaccount.providers.vk',
    'allauth.socialaccount.providers.weibo',
    'allauth.socialaccount.providers.weixin',
    'allauth.socialaccount.providers.windowslive',
    'allauth.socialaccount.providers.xing',
    'allauth.socialaccount.providers.yahoo',
    'allauth.socialaccount.providers.yandex',
    'allauth.socialaccount.providers.ynab',
    'allauth.socialaccount.providers.zoho',
    'allauth.socialaccount.providers.zoom',
    'allauth.socialaccount.providers.okta',
    ...
]
SITEID = 1# Provider specific settings
SOCIALACCOUNT_PROVIDERS = {
    'google': {
        # For each OAuth based provider, either add a ``SocialApp``
        # (``socialaccount`` app) containing the required client
        # credentials, or list them here:
        'APP': {
            'client_id': '123',
            'secret': '456',
            'key': ''
        }
```
(continues on next page)

(continued from previous page)

}

}

urls.py:

```
urlpatterns = [
    ...
    path('accounts/', include('allauth.urls')),
    ...
]
```
Note that you do not necessarily need the URLs provided by django.contrib.auth.urls. Instead of the URLs login, logout, and password\_change (among others), you can use the URLs provided by allauth: account\_login, account\_logout, account\_set\_password. . .

#### **4.2.2 Post-Installation**

In your Django root execute the command below to create your database tables:

python manage.py migrate

Now start your server, visit your admin pages (e.g. [http://localhost:8000/admin/\)](http://localhost:8000/admin/) and follow these steps:

- Add a Site for your domain, matching settings.SITE\_ID (django.contrib.sites app).
- For each OAuth based provider, either add a SocialApp (socialaccount app) containing the required client credentials, or, make make sure that these are configured via the SOCIALACCOUNT\_PROVIDERS[<provider>]['APP'] setting (see example above).

# <span id="page-19-0"></span>**4.3 Configuration**

Available settings:

- ACCOUNT\_ADAPTER (="allauth.account.adapter.DefaultAccountAdapter") Specifies the adapter class to use, allowing you to alter certain default behaviour.
- ACCOUNT AUTHENTICATED LOGIN REDIRECTS (=True) The default behaviour is to redirect authenticated users to LOGIN\_REDIRECT\_URL when they try accessing login/signup pages.

By changing this setting to False, logged in users will not be redirected when they access login/signup pages.

- ACCOUNT\_AUTHENTICATION\_METHOD (="username" | "email" | "username\_email") Specifies the login method to use – whether the user logs in by entering their username, e-mail address, or either one of both. Setting this to "email" requires ACCOUNT\_EMAIL\_REQUIRED=True
- ACCOUNT\_CONFIRM\_EMAIL\_ON\_GET (=False) Determines whether or not an e-mail address is automatically confirmed by a GET request. [GET is not designed to modify the server state,](http://programmers.stackexchange.com/questions/188860/) though it is commonly used for email confirmation. To avoid requiring user interaction, consider using POST via Javascript in your email confirmation template as an alternative to setting this to True.
- ACCOUNT\_EMAIL\_CONFIRMATION\_ANONYMOUS\_REDIRECT\_URL (=settings.LOGIN\_URL) The URL to redirect to after a successful e-mail confirmation, in case no user is logged in.
- ACCOUNT\_EMAIL\_CONFIRMATION\_AUTHENTICATED\_REDIRECT\_URL (=None) The URL to redirect to after a successful e-mail confirmation, in case of an authenticated user. Set to None to use settings. LOGIN\_REDIRECT\_URL.
- ACCOUNT EMAIL CONFIRMATION EXPIRE DAYS  $(=3)$  Determines the expiration date of email confirmation mails (# of days).
- ACCOUNT\_EMAIL\_CONFIRMATION\_HMAC (=True) In order to verify an email address a key is mailed identifying the email address to be verified. In previous versions, a record was stored in the database for each ongoing email confirmation, keeping track of these keys. Current versions use HMAC based keys that do not require server side state.
- ACCOUNT\_EMAIL\_REQUIRED (=False) The user is required to hand over an e-mail address when signing up.
- ACCOUNT\_EMAIL\_VERIFICATION (="optional") Determines the e-mail verification method during signup choose one of "mandatory", "optional", or "none".

Setting this to *"mandatory"* requires *ACCOUNT\_EMAIL\_REQUIRED* to be *True*

When set to "mandatory" the user is blocked from logging in until the email address is verified. Choose "optional" or "none" to allow logins with an unverified e-mail address. In case of "optional", the e-mail verification mail is still sent, whereas in case of "none" no e-mail verification mails are sent.

- ACCOUNT\_EMAIL\_SUBJECT\_PREFIX (="[Site] ") Subject-line prefix to use for email messages sent. By default, the name of the current Site (django.contrib.sites) is used.
- ACCOUNT\_DEFAULT\_HTTP\_PROTOCOL (="http") The default protocol used for when generating URLs, e.g. for the password forgotten procedure. Note that this is a default only – see the section on HTTPS for more information.
- ACCOUNT\_EMAIL\_CONFIRMATION\_COOLDOWN (=180) The cooldown period (in seconds) after a confirmation email is sent, during which further emails are not sent. Note that this cooldown is ignored if you are using HMAC confirmation and you need to disable HMAC by setting AC-COUNT\_EMAIL\_CONFIRMATION\_HMAC=False in order for a cooldown to be employed.
- ACCOUNT\_EMAIL\_MAX\_LENGTH(=254) Maximum length of the email field. You won't need to alter this unless using MySQL with the InnoDB storage engine and the utf8mb4 charset, and only in versions lower than 5.7.7, because the default InnoDB settings don't allow indexes bigger than 767 bytes. When using  $\text{utf8mb4}$ , characters are 4-bytes wide, so at maximum column indexes can be 191 characters long (767/4). Unfortunately Django doesn't allow specifying index lengths, so the solution is to reduce the length in characters of indexed text fields. More information can be found at [MySQL's documentation on converting between 3-byte and 4-byte](https://dev.mysql.com/doc/refman/5.5/en/charset-unicode-conversion.html) [Unicode character sets.](https://dev.mysql.com/doc/refman/5.5/en/charset-unicode-conversion.html)
- ACCOUNT MAX EMAIL ADDRESSES(=None) The maximum amount of email addresses a user can associate to his account. It is safe to change this setting for an already running project – it will not negatively affect users that already exceed the allowed amount. Note that if you set the maximum to 1, users will not be able to change their email address as they are unable to add the new address, followed by removing the old address.

#### ACCOUNT\_FORMS (={}) Used to override forms, for example: {'login': 'myapp.forms. LoginForm'}

Possible keys (and default values):

- add\_email: allauth.account.forms.AddEmailForm
- change\_password: allauth.account.forms.ChangePasswordForm
- disconnect: allauth.socialaccount.forms.DisconnectForm
- login: allauth.account.forms.LoginForm
- reset\_password: allauth.account.forms.ResetPasswordForm
- reset password from key: allauth.account.forms.ResetPasswordKeyForm
- set password: allauth.account.forms.SetPasswordForm
- signup: allauth.account.forms.SignupForm
- signup: allauth.socialaccount.forms.SignupForm
- ACCOUNT LOGIN ATTEMPTS LIMIT (=5) Number of failed login attempts. When this number is exceeded, the user is prohibited from logging in for the specified ACCOUNT\_LOGIN\_ATTEMPTS\_TIMEOUT seconds. Set to None to disable this functionality. Important: while this protects the allauth login view, it does not protect Django's admin login from being brute forced.
- ACCOUNT LOGIN ATTEMPTS TIMEOUT (=300) Time period, in seconds, from last unsuccessful login attempt, during which the user is prohibited from trying to log in.
- ACCOUNT\_LOGIN\_ON\_EMAIL\_CONFIRMATION (=False) The default behaviour is not log users in and to redirect them to ACCOUNT\_EMAIL\_CONFIRMATION\_ANONYMOUS\_REDIRECT\_URL.

By changing this setting to True, users will automatically be logged in once they confirm their email address. Note however that this only works when confirming the email address **immediately after signing up**, assuming users didn't close their browser or used some sort of private browsing mode.

- ACCOUNT\_LOGOUT\_ON\_GET (=False) Determines whether or not the user is automatically logged out by a GET request. [GET is not designed to modify the server state,](http://programmers.stackexchange.com/questions/188860/) and in this case it can be dangerous. See [Lo](http://django-allauth.readthedocs.io/en/latest/views.html#logout)[goutView in the documentation](http://django-allauth.readthedocs.io/en/latest/views.html#logout) for details.
- ACCOUNT\_LOGOUT\_ON\_PASSWORD\_CHANGE (=False) Determines whether or not the user is automatically logged out after changing or setting their password. See documentation for [Django's session invalidation](https://docs.djangoproject.com/en/stable/topics/auth/default/#session-invalidation-on-password-change) [on password change.](https://docs.djangoproject.com/en/stable/topics/auth/default/#session-invalidation-on-password-change)
- ACCOUNT\_LOGIN\_ON\_PASSWORD\_RESET (=False) By changing this setting to True, users will automatically be logged in once they have reset their password. By default they are redirected to the password reset done page.
- ACCOUNT LOGOUT REDIRECT URL  $(=')''$ ) The URL (or URL name) to return to after the user logs out. This is the counterpart to Django's LOGIN\_REDIRECT\_URL.
- ACCOUNT\_PASSWORD\_INPUT\_RENDER\_VALUE (=False) render\_value parameter as passed to PasswordInput fields.
- ACCOUNT\_PRESERVE\_USERNAME\_CASING (=True) This setting determines whether the username is stored in lowercase (False) or whether its casing is to be preserved (True). Note that when casing is preserved, potentially expensive \_\_iexact lookups are performed when filter on username. For now, the default is set to True to maintain backwards compatibility.
- ACCOUNT SESSION REMEMBER (=None) Controls the life time of the session. Set to None to ask the user ("Remember me?"), False to not remember, and True to always remember.
- ACCOUNT\_SIGNUP\_EMAIL\_ENTER\_TWICE (=False) When signing up, let the user type in their email address twice to avoid typo's.
- ACCOUNT SIGNUP FORM CLASS  $(=None)$  A string pointing to a custom form class (e.g. 'myapp.forms.SignupForm') that is used during signup to ask the user for additional input (e.g. newsletter signup, birth date). This class should implement a def signup(self, request, user) method, where user represents the newly signed up user.
- ACCOUNT\_SIGNUP\_PASSWORD\_ENTER\_TWICE (=True) When signing up, let the user type in their password twice to avoid typos.
- ACCOUNT\_SIGNUP\_REDIRECT\_URL (=''settings.LOGIN\_REDIRECT\_URL'') The URL (or URL name) to redirect to directly after signing up. Note that users are only redirected to this URL if the signup went through uninterruptedly, for example, without any side steps due to email verification. If your project requires the user to always pass through certain onboarding views after signup, you will have to keep track of state indicating whether or not the user successfully onboarded, and handle accordingly.
- ACCOUNT\_TEMPLATE\_EXTENSION (="html") A string defining the template extension to use, defaults to html.

ACCOUNT\_USERNAME\_BLACKLIST  $(=)[)$  A list of usernames that can't be used by user.

- ACCOUNT UNIQUE EMAIL (=True) Enforce uniqueness of e-mail addresses. The emailaddress.email model field is set to UNIQUE. Forms prevent a user from registering with or adding an additional email address if that email address is in use by another account.
- ACCOUNT\_USER\_DISPLAY (=a callable returning **user.username**) A callable (or string of the form 'some.module.callable\_name') that takes a user as its only argument and returns the display name of the user. The default implementation returns user.username.
- ACCOUNT\_USER\_MODEL\_EMAIL\_FIELD (="email") The name of the field containing the email, if any. See custom user models.
- ACCOUNT\_USER\_MODEL\_USERNAME\_FIELD (="username") The name of the field containing the username, if any. See custom user models.
- ACCOUNT\_USERNAME\_MIN\_LENGTH (=1) An integer specifying the minimum allowed length of a username.
- ACCOUNT\_USERNAME\_REQUIRED (=True) The user is required to enter a username when signing up. Note that the user will be asked to do so even if ACCOUNT\_AUTHENTICATION\_METHOD is set to email. Set to False when you do not wish to prompt the user to enter a username.
- ACCOUNT USERNAME VALIDATORS (=None) A path ('some.module.validators. custom\_username\_validators') to a list of custom username validators. If left unset, the validators setup within the user model username field are used.

Example:

```
# In validators.py
from django.contrib.auth.validators import ASCIIUsernameValidator
custom_username_validators = [ASCIIUsernameValidator()]
# In settings.py
ACCOUNT_USERNAME_VALIDATORS = 'some.module.validators.custom_username_validators'
```
- SOCIALACCOUNT\_ADAPTER (="allauth.socialaccount.adapter.DefaultSocialAccountAdapter") Specifies the adapter class to use, allowing you to alter certain default behaviour.
- SOCIALACCOUNT\_AUTO\_SIGNUP (=True) Attempt to bypass the signup form by using fields (e.g. username, email) retrieved from the social account provider. If a conflict arises due to a duplicate e-mail address the signup form will still kick in.
- SOCIALACCOUNT\_EMAIL\_VERIFICATION (=ACCOUNT\_EMAIL\_VERIFICATION) As ACCOUNT\_EMAIL\_VERIFICATION, but for social accounts.
- SOCIALACCOUNT\_EMAIL\_REQUIRED (=ACCOUNT\_EMAIL\_REQUIRED) The user is required to hand over an e-mail address when signing up using a social account.
- SOCIALACCOUNT\_FORMS (={}) Used to override forms, for example: {'signup': 'myapp.forms. SignupForm'}
- SOCIALACCOUNT\_PROVIDERS (= dict) Dictionary containing provider specific settings.

The 'APP' section for each provider is generic to all providers and can also be specified in the database using a SocialApp model instance instead of here. All other sections are provider-specific and are documented in the [for each provider separately.](providers.html)

Example:

```
SOCIALACCOUNT_PROVIDERS = {
    "github": {
       # For each provider, you can choose whether or not the
        # email address(es) retrieved from the provider are to be
        # interpreted as verified.
        "VERIFIED_EMAIL": True
   },
    "google": {
        # For each OAuth based provider, either add a ``SocialApp``
        # (``socialaccount`` app) containing the required client
        # credentials, or list them here:
        "APP" :"client_id": "123",
            "secret": "456",
            "key": ""
        },
        # These are provider-specific settings that can only be
        # listed here:
        "SCOPE": [
            "profile",
            "email",
        \frac{1}{2},
        "AUTH_PARAMS": {
            "access_type": "online",
        }
    }
}
```
- SOCIALACCOUNT\_QUERY\_EMAIL (=ACCOUNT\_EMAIL\_REQUIRED) Request e-mail address from 3rd party account provider? E.g. using OpenID AX, or the Facebook "email" permission.
- SOCIALACCOUNT\_STORE\_TOKENS (=True) Indicates whether or not the access tokens are stored in the database.

# <span id="page-23-0"></span>**4.4 Providers**

Most providers require you to sign up for a so called API client or app, containing a client ID and API secret. You must add a SocialApp record per provider via the Django admin containing these app credentials.

When creating the OAuth app on the side of the provider pay special attention to the callback URL (sometimes also referred to as redirect URL). If you do not configure this correctly, you will receive login failures when attempting to log in, such as:

An error occurred **while** attempting to login via your social network account.

Use a callback URL of the form:

```
http://example.com/accounts/twitter/login/callback/
http://example.com/accounts/soundcloud/login/callback/
...
```
For local development, use the following:

```
http://127.0.0.1:8000/accounts/twitter/login/callback/
```
#### **4.4.1 23andMe**

App registration (get your key and secret here) <https://api.23andme.com/dev/> Development callback URL <http://localhost:8000/accounts/23andme/login/callback/>

#### **4.4.2 500px**

App registration (get your key and secret here) <https://500px.com/settings/applications> Development callback URL <http://localhost:8000/accounts/500px/login/callback/>

#### **4.4.3 AgaveAPI**

Account Signup [https://public.agaveapi.co/create\\_account](https://public.agaveapi.co/create_account)

App registration Run client-create from the cli: <https://bitbucket.org/agaveapi/cli/overview>

Development callback URL <http://localhost:8000/accounts/agave/login/callback/> *May require https url, even for localhost*

```
SOCIALACCOUNT_PROVIDERS = {
    'agave': {
        'API_URL': 'https://api.tacc.utexas.edu',
    }
}
```
In the absense of a specified API\_URL, the default Agave tenant is <https://public.agaveapi.co/>

#### **4.4.4 Amazon**

Amazon requires secure OAuth callback URLs (redirect\_uri), please see the section on HTTPS about how this is handled.

App registration (get your key and secret here) <http://login.amazon.com/manageApps>

Development callback URL <https://example.com/accounts/amazon/login/callback/>

#### **4.4.5 Amazon Cognito**

#### App registration (get your key and secret here)

- 1. Go to your <https://console.aws.amazon.com/cognito/> and create a Cognito User Pool if you haven't already.
- 2. Go to General Settings > App Clients section and create a new App Client if you haven't already. Please make sure you select the option to generate a secret key.
- 3. Go to App Integration > App Client Settings section and:
- 1. Enable Cognito User Pool as an identity provider.
- 2. Set the callback and sign-out URLs. (see next section for development callback URL)
- 3. Enable Authorization Code Grant OAuth flow.
- 4. Select the OAuth scopes you'd like to allow.
- 4. Go to App Integration > Domain Name section and create a domain prefix for your Cognito User Pool.

Development callback URL: <http://localhost:8000/accounts/amazon-cognito/login/callback/>

In addition, you'll need to specify your user pool's domain like so:

```
SOCIALACCOUNT_PROVIDERS = {
    'amazon_cognito': {
       'DOMAIN': 'https://<domain-prefix>.auth.us-east-1.amazoncognito.com',
    }
}
```
Your domain prefix is the value you specified in step 4 of the app registration process. If you provided a custom domain such as accounts.example.com provide that instead.

#### **4.4.6 AngelList**

App registration (get your key and secret here) <https://angel.co/api/oauth/clients>

Development callback URL <http://localhost:8000/accounts/angellist/login/callback/>

#### **4.4.7 Apple**

App registration (create an App ID and then a related Service ID here) [https://developer.apple.com/account/](https://developer.apple.com/account/resources/certificates/list) [resources/certificates/list](https://developer.apple.com/account/resources/certificates/list)

**Private Key registration (be sure to save it)** <https://developer.apple.com/account/resources/authkeys/list>

Development callback URL <http://domain.com/accounts/apple/login/callback/>

Add the following configuration to your settings:

```
SOCIALACCOUNT_PROVIDERS = {
    "apple": {
        "APP": {
            # Your service identifier.
            "client_id": "your.service.id",
            # The Key ID (visible in the "View Key Details" page).
            "secret": "KEYID",
             # Member ID/App ID Prefix -- you can find it below your name
             # at the top right corner of the page, or it's your App ID
             # Prefix in your App ID.
            "key": "MEMAPPIDPREFIX",
            # The certificate you downloaded when generating the key.
            "certificate key": """-----BEGIN PRIVATE KEY-----
s3cr3ts3cr3ts3cr3ts3cr3ts3cr3ts3cr3ts3cr3ts3cr3ts3cr3ts3cr3ts3cr
3ts3cr3ts3cr3ts3cr3ts3cr3ts3cr3ts3cr3ts3cr3ts3cr3ts3cr3ts3cr3ts3
c3ts3cr3t
-----END PRIVATE KEY-----
"""
        }
    }
}
```
Note: Sign In With Apple uses a slight variation of OAuth2, which uses a POST instead of a GET. Unlike a GET with SameSite=Lax, the session cookie will not get sent along with a POST. If you encounter 'PermissionDenied' errors during Apple log in, check that you don't have any 3rd party middleweare that is generating a new session on this cross-origin POST, as this will prevent the login process from being able to access the original session after the POST completes.

#### **4.4.8 Auth0**

App registration (get your key and secret here) <https://manage.auth0.com/#/clients>

Development callback URL <http://localhost:8000/accounts/auth0/login/callback/>

You'll need to specify the base URL for your Auth0 domain:

```
SOCIALACCOUNT_PROVIDERS = {
    'auth0': {
        'AUTH0_URL': 'https://your.auth0domain.auth0.com',
    }
}
```
#### **4.4.9 Authentiq**

Browse to <https://www.authentiq.com/developers> to get started.

App registration <https://dashboard.authentiq.com/>

Sign in or register with your Authentiq ID (select Download the app while signing in if you don't have Authentiq ID yet).

Development redirect URL <http://localhost:8000/accounts/authentiq/login/callback/>

While testing you can leave the Redirect URIs field empty in the dashboard. You can specify what identity details to request via the SCOPE parameter.

```
SOCIALACCOUNT_PROVIDERS = {
    'authentiq': {
      'SCOPE': ['email', 'aq:name']
    }
}
```
Valid scopes include: email, phone, address, aq:name, aq:location. The default is to request a user's name, and email address if SOCIALACCOUNT\_QUERY\_EMAIL=True. You can request and require a verified email address by setting SOCIALACCOUNT\_EMAIL\_VERIFICATION=True and SOCIALACCOUNT\_EMAIL\_REQUIRED=True.

#### **4.4.10 Baidu**

The Baidu OAuth2 authentication documentation: [http://developer.baidu.com/wiki/index.php?title=docs/oauth/](http://developer.baidu.com/wiki/index.php?title=docs/oauth/refresh) [refresh](http://developer.baidu.com/wiki/index.php?title=docs/oauth/refresh) [http://developer.baidu.com/wiki/index.php?title=docs/oauth/rest/file\\_data\\_apis\\_lista](http://developer.baidu.com/wiki/index.php?title=docs/oauth/rest/file_data_apis_lista)

#### **4.4.11 Basecamp**

App registration (get your key and secret here) <https://integrate.37signals.com/>

The Basecamp OAuth2 authentication documentation [https://github.com/basecamp/api/blob/master/sections/](https://github.com/basecamp/api/blob/master/sections/authentication.md#oauth-2) [authentication.md#oauth-2](https://github.com/basecamp/api/blob/master/sections/authentication.md#oauth-2)

Development callback URL <https://localhost:8000/accounts/basecamp/login/callback/>

#### **4.4.12 Battle.net**

The Battle.net OAuth2 authentication documentation [https://develop.battle.net/documentation/guides/](https://develop.battle.net/documentation/guides/using-oauth) [using-oauth](https://develop.battle.net/documentation/guides/using-oauth)

Register your app here (Blizzard account required) <https://develop.battle.net/access/clients/create>

Development callback URL <https://localhost:8000/accounts/battlenet/login/callback/>

Note that in order to use battletags as usernames, you are expected to override either the username field on your User model, or to pass a custom validator which will accept the # character using the ACCOUNT\_USERNAME\_VALIDATORS setting. Such a validator is available in socialaccount.providers. battlenet.validators.BattletagUsernameValidator.

The following Battle.net settings are available:

```
SOCIALACCOUNT_PROVIDERS = {
    'battlenet': {
        'SCOPE': ['wow.profile', 'sc2.profile'],
        'REGION': 'us',
    }
}
```
SCOPE: Scope can be an array of the following options: wow.profile allows access to the user's World of Warcraft characters. sc2.profile allows access to the user's StarCraft 2 profile. The default setting is [].

REGION: Either apac, cn, eu, kr, sea, tw or us

Sets the default region to use, can be overriden using query parameters in the URL, for example: ?region=eu. Defaults to us.

#### **4.4.13 Bitbucket**

App registration (get your key and secret here) [https://bitbucket.org/account/user/](https://bitbucket.org/account/user){{yourusername}}/oauthconsumers/new

Make sure you select the Account:Read permission.

Development callback URL [http://127.0.0.1:8000/accounts/bitbucket\\_oauth2/login/callback/](http://127.0.0.1:8000/accounts/bitbucket_oauth2/login/callback/)

Note that Bitbucket calls the client\_id *Key* in their user interface. Don't get confused by that; use the *Key* value for your client\_id field.

#### **4.4.14 Box**

App registration (get your key and secret here) <https://app.box.com/developers/services/edit/>

Development callback URL <http://localhost:8000/accounts/box/login/callback/>

#### **4.4.15 CERN**

App registration (get your key and secret here) [https://sso-management.web.cern.ch/OAuth/RegisterOAuthClient.](https://sso-management.web.cern.ch/OAuth/RegisterOAuthClient.aspx) [aspx](https://sso-management.web.cern.ch/OAuth/RegisterOAuthClient.aspx)

CERN OAuth2 Documentation <https://espace.cern.ch/authentication/CERN%20Authentication/OAuth.aspx>

#### **4.4.16 Dataporten**

App registration (get your key and secret here) <https://docs.dataporten.no/docs/gettingstarted/> Development callback URL <http://localhost:8000/accounts/dataporten/login/callback>

#### **4.4.17 daum**

App registration (get your key and secret here) <https://developers.daum.net/console> Development callback URL <http://127.0.0.1:8000/accounts/daum/login/callback/>

### **4.4.18 DigitalOcean**

App registration (get your key and secret here) <https://cloud.digitalocean.com/settings/applications>

Development callback URL <http://127.0.0.1:8000/accounts/digitalocean/login/callback/>

With the acquired access token you will have read permissions on the API by default. If you also need write access specify the scope as follows. See <https://developers.digitalocean.com/documentation/oauth/#scopes> for details.

```
SOCIALACCOUNT_PROVIDERS = {
    'digitalocean': {
        'SCOPE': [
            'read write',
        ],
    }
}
```
#### **4.4.19 Discord**

App registration and management (get your key and secret here) [https://discordapp.com/developers/](https://discordapp.com/developers/applications/me) [applications/me](https://discordapp.com/developers/applications/me)

Make sure to Add Redirect URI to your application.

Development callback (redirect) URL <http://127.0.0.1:8000/accounts/discord/login/callback/>

#### **4.4.20 Doximity**

Doximity OAuth2 implementation documentation <https://www.doximity.com/developers/documentation#oauth> Request API keys here [https://www.doximity.com/developers/api\\_signup](https://www.doximity.com/developers/api_signup) Development callback URL <http://localhost:8000/accounts/doximity/login/callback/>

#### **4.4.21 Draugiem**

App registration (get your key and secret here) <https://www.draugiem.lv/applications/dev/create/?type=4> Authentication documentation <https://www.draugiem.lv/applications/dev/docs/passport/> Development callback URL <http://localhost:8000/accounts/draugiem/login/callback/>

#### **4.4.22 Dropbox**

App registration (get your key and secret here) <https://www.dropbox.com/developers/apps/> Development callback URL <http://localhost:8000/accounts/dropbox/login/callback/>

#### **4.4.23 Dwolla**

App registration (get your key and secret here) <https://dashboard-uat.dwolla.com/applications>

Development callback URL <http://127.0.0.1:8000/accounts/dwolla/login/callback/>

```
SOCIALACCOUNT_PROVIDERS = {
    'dwolla': {
         'SCOPE': [
             'Send',
             'Transactions',
             'Funding',
             'AccountInfoFull',
        \frac{1}{2},
         'ENVIROMENT':'sandbox',
    }
}
```
#### **4.4.24 Edmodo**

Edmodo OAuth2 documentation [https://developers.edmodo.com/edmodo-connect/](https://developers.edmodo.com/edmodo-connect/edmodo-connect-overview-getting-started/) [edmodo-connect-overview-getting-started/](https://developers.edmodo.com/edmodo-connect/edmodo-connect-overview-getting-started/)

You can optionally specify additional permissions to use. If no SCOPE value is set, the Edmodo provider will use basic by default:

```
SOCIALACCOUNT_PROVIDERS = {
    'edmodo': {
        'SCOPE': [
            'basic',
            'read_groups',
            'read_connections',
            'read_user_email',
            'create_messages',
            'write_library_items',
        ]
    }
}
```
#### **4.4.25 Edx**

Open Edx OAuth2 documentation <https://course-catalog-api-guide.readthedocs.io/en/latest/authentication/>

It is necessary to set EDX\_URL to your open edx installation. If no EDX\_URL value is set, the Edx provider will use https://edx.org which does not work:

```
SOCIALACCOUNT_PROVIDERS = {
  'edx': {
      'EDX_URL': "https://openedx.local",
  }
}
```
### **4.4.26 Eve Online**

Register your application at https://developers.eveonline.com/applications/create. Note that if you have STORE\_TOKENS enabled (the default), you will need to set up your application to be able to request an OAuth scope. This means you will need to set it as having "CREST Access". The least obtrusive scope is "publicData".

### **4.4.27 Eventbrite**

Log in and click your profile name in the top right navigation, then select Account Settings. Choose App Management near the bottom of the left navigation column. You can then click Create A New App on the upper left corner.

App registration <https://www.eventbrite.com/myaccount/apps/>

Fill in the form with the following link

Development callback URL <http://127.0.0.1:8000/accounts/eventbrite/login/callback/>

for both the Application URL and OAuth Redirect URI.

#### **4.4.28 Evernote**

Register your OAuth2 application at https://dev.evernote.com/doc/articles/authentication. php:

```
SOCIALACCOUNT_PROVIDERS = {
    'evernote': {
        'EVERNOTE_HOSTNAME': 'evernote.com' # defaults to sandbox.evernote.com
    }
}
```
#### **4.4.29 Exist**

Register your OAuth2 app in apps page:

<https://exist.io/account/apps/>

During development set the callback url to:

<http://localhost:8000/accounts/exist/login/callback/>

In production replace localhost with whatever domain you're hosting your app on.

If your app is writing to certain attributes you need to specify this during the creation of the app.

The following Exist settings are available:

```
SOCIALACCOUNT_PROVIDERS = {
    'exist': {
        'SCOPE': ['read+write'],
    }
}
```
SCOPE: The default scope is read. If you'd like to change this set the scope to read+write.

For more information: OAuth documentation: <http://developer.exist.io/#oauth2-authentication> API documentation: <http://developer.exist.io/>

#### **4.4.30 Facebook**

For Facebook both OAuth2 and the Facebook Connect Javascript SDK are supported. You can even mix the two.

An advantage of the Javascript SDK may be a more streamlined user experience as you do not leave your site. Furthermore, you do not need to worry about tailoring the login dialog depending on whether or not you are using a mobile device. Yet, relying on Javascript may not be everybody's cup of tea.

To initiate a login use:

```
{% load socialaccount %}
{% providers_media_js %}
<a href="{% provider_login_url "facebook" method="js_sdk" %}">Facebook Connect</a>
```
or:

```
{% load socialaccount %}
<a href="{% provider_login_url "facebook" method="oauth2" %}">Facebook OAuth2</a>
```
The following Facebook settings are available:

```
SOCIALACCOUNT_PROVIDERS = {
    'facebook': {
        'METHOD': 'oauth2',
        'SDK_URL': '//connect.facebook.net/{locale}/sdk.js',
        'SCOPE': ['email', 'public_profile'],
        'AUTH_PARAMS': {'auth_type': 'reauthenticate'},
        'INIT_PARAMS': {'cookie': True},
        'FIELDS': [
            'id',
            'first_name',
            'last_name',
            'middle_name',
            'name',
            'name_format',
            'picture',
            'short_name'
        \vert,
        'EXCHANGE_TOKEN': True,
        'LOCALE_FUNC': 'path.to.callable',
        'VERIFIED_EMAIL': False,
        'VERSION': 'v7.0',
    }
}
```
METHOD: Either js\_sdk or oauth2. The default is oauth2.

- SDK URL: If needed, use SDK URL to override the default Facebook JavaScript SDK URL, //connect. facebook.net/{locale}/sdk.js. This may be necessary, for example, when using the [Customer](https://developers.facebook.com/docs/messenger-platform/discovery/customer-chat-plugin/sdk#install) [Chat Plugin.](https://developers.facebook.com/docs/messenger-platform/discovery/customer-chat-plugin/sdk#install) If the SDK\_URL contains a {locale} format string named argument, the locale given by the LOCALE\_FUNC will be used to generate the SDK\_URL.
- SCOPE: By default, the email scope is required depending on whether or not SOCIALACCOUNT\_QUERY\_EMAIL is enabled. Apps using permissions beyond email and public profile require review by Facebook. See [Permissions with Facebook Login](https://developers.facebook.com/docs/facebook-login/permissions) for more information.
- AUTH\_PARAMS: Use AUTH\_PARAMS to pass along other parameters to the FB.login JS SDK call.
- FIELDS: The fields to fetch from the Graph API /me/?fields= endpoint. For example, you could add the 'friends' field in order to capture the user's friends that have also logged into your app using Facebook (requires 'user\_friends' scope).
- EXCHANGE\_TOKEN: The JS SDK returns a short-lived token suitable for client-side use. Set EXCHANGE\_TOKEN = True to make a server-side request to upgrade to a long-lived token before storing in the SocialToken record. See [Expiration and Extending Tokens.](https://developers.facebook.com/docs/facebook-login/access-tokens#extending)
- LOCALE\_FUNC: The locale for the JS SDK is chosen based on the current active language of the request, taking a best guess. This can be customized using the LOCALE\_FUNC setting, which takes either a callable or a path to a callable. This callable must take exactly one argument, the request, and return [a valid Facebook locale](http://developers.facebook.com/docs/internationalization/) as a string, e.g. US English:

```
SOCIALACCOUNT_PROVIDERS = {
    'facebook': {
        'LOCALE_FUNC': lambda request: 'en_US'
    }
}
```
- **VERIFIED EMAIL:** It is not clear from the Facebook documentation whether or not the fact that the account is verified implies that the e-mail address is verified as well. For example, verification could also be done by phone or credit card. To be on the safe side, the default is to treat e-mail addresses from Facebook as unverified. But, if you feel that is too paranoid, then use this setting to mark them as verified. Due to lack of an official statement from the side of Facebook, attempts have been made to [reverse engineer the meaning of the verified](https://stackoverflow.com/questions/14280535/is-it-possible-to-check-if-an-email-is-confirmed-on-facebook) [flag.](https://stackoverflow.com/questions/14280535/is-it-possible-to-check-if-an-email-is-confirmed-on-facebook) Do know that by setting this to True you may be introducing a security risk.
- **VERSION:** The Facebook Graph API version to use. The default is  $\forall$  7 .0.
- App registration (get your key and secret here) A key and secret key can be obtained by [creating an app.](https://developers.facebook.com/apps) After registration you will need to make it available to the public. In order to do that your app first has to be [reviewed](https://developers.facebook.com/docs/apps/review) [by Facebook.](https://developers.facebook.com/docs/apps/review)
- Development callback URL Leave your App Domains empty and put http://localhost:8000 in the section labeled Website with Facebook Login. Note that you'll need to add your site's actual domain to this section once it goes live.

#### **4.4.31 Figma**

App registration (get your key and secret here) <https://www.figma.com/developers/apps>

Development callback URL <http://localhost:8000/accounts/figma/login/callback/>

#### **4.4.32 Firefox Accounts**

The Firefox Accounts provider is currently limited to Mozilla relying services but there is the intention, in the future, to allow third-party services to delegate authentication. There is no committed timeline for this.

The provider is OAuth2 based. More info: https://developer.mozilla.org/en-US/Firefox Accounts

Note: This is not the same as the Mozilla Persona provider below.

The following Firefox Accounts settings are available:

```
SOCIALACCOUNT_PROVIDERS = {
    'fxa': {
        'SCOPE': ['profile'],
        'OAUTH_ENDPOINT': 'https://oauth.accounts.firefox.com/v1',
        'PROFILE_ENDPOINT': 'https://profile.accounts.firefox.com/v1',
    }
}
```
- SCOPE: Requested OAuth2 scope. Default is ['profile'], which will work for applications on the Mozilla trusted whitelist. If your application is not on the whitelist, then define SCOPE to be ['profile:email', 'profile:uid'].
- OAUTH\_ENDPOINT: Explicitly set the OAuth2 endpoint. Default is the production endpoint ["https://oauth.](https://oauth.accounts.firefox.com/v1) [accounts.firefox.com/v1"](https://oauth.accounts.firefox.com/v1).
- PROFILE\_ENDPOINT: Explicitly set the profile endpoint. Default is the production endpoint and is ["https://profile.](https://profile.accounts.firefox.com/v1) [accounts.firefox.com/v1"](https://profile.accounts.firefox.com/v1).

#### **4.4.33 Flickr**

App registration (get your key and secret here) <https://www.flickr.com/services/apps/create/>

You can optionally specify the application permissions to use. If no perms value is set, the Flickr provider will use read by default.

```
SOCIALACCOUNT_PROVIDERS = {
    'flickr': {
        'AUTH_PARAMS': {
            'perms': 'write',
        }
    }
}
```
More info: <https://www.flickr.com/services/api/auth.oauth.html#authorization>

#### **4.4.34 GitHub**

App registration (get your key and secret here) <https://github.com/settings/applications/new>

Development callback URL <http://127.0.0.1:8000/accounts/github/login/callback/>

If you want more than just read-only access to public data, specify the scope as follows. See [https://developer.github.](https://developer.github.com/v3/oauth/#scopes) [com/v3/oauth/#scopes](https://developer.github.com/v3/oauth/#scopes) for details.

```
SOCIALACCOUNT_PROVIDERS = {
    'github': {
        'SCOPE': [
             'user',
             'repo',
             'read:org',
        ],
    }
}
```
#### **Enterprise Support**

If you use GitHub Enterprise add your server URL to your Django settings as follows:

```
SOCIALACCOUNT_PROVIDERS = {
    'github': {
        'GITHUB_URL': 'https://your.github-server.domain',
    }
}
```
#### **4.4.35 GitLab**

The GitLab provider works by default with [https://gitlab.com.](https://gitlab.com) It allows you to connect to your private GitLab server and use GitLab as an OAuth2 authentication provider as described in GitLab docs at [http://doc.gitlab.com/](http://doc.gitlab.com/ce/integration/oauth_provider.html) [ce/integration/oauth\\_provider.html](http://doc.gitlab.com/ce/integration/oauth_provider.html)

The following GitLab settings are available, if unset <https://gitlab.com> will be used, with a read\_user scope.

- GITLAB\_URL: Override endpoint to request an authorization and access token. For your private GitLab server you use: https://your.gitlab.server.tld
- SCOPE: The read\_user scope is required for the login procedure, and is the default. If more access is required, the scope should be set here.

Example:

```
SOCIALACCOUNT_PROVIDERS = {
    'gitlab': {
        'GITLAB_URL': 'https://your.gitlab.server.tld',
        'SCOPE': ['api'],
    },
}
```
#### **4.4.36 Globus**

Registering an application: <https://developers.globus.org/>

By default, you will have access to the openid, profile, and offline\_access scopes. With the offline\_access scope, the API will provide you with a refresh token. For additional scopes, see the Globus API docs:

<https://docs.globus.org/api/auth/reference/>

```
SOCIALACCOUNT_PROVIDERS = {
    'globus': {
        'SCOPE': [
            'openid',
            'profile',
            'email',
            'urn:globus:auth:scope:transfer.api.globus.org:all'
        ]
    }
}
```
### **4.4.37 Google**

The Google provider is OAuth2 based.

More info: <https://developers.google.com/identity/protocols/OAuth2>

#### **App registration**

Create a google app to obtain a key and secret through the developer console.

Google Developer Console <https://console.developers.google.com/>

After you create a project you will have to create a "Client ID" and fill in some project details for the consent form that will be presented to the client.

Under "APIs & auth" go to "Credentials" and create a new Client ID. Probably you will want a "Web application" Client ID. Provide your domain name or test domain name in "Authorized JavaScript origins". Finally fill in http:// 127.0.0.1:8000/accounts/google/login/callback/ in the "Authorized redirect URI" field. You can fill multiple URLs, one for each test domain. After creating the Client ID you will find all details for the Django configuration on this page.

Users that login using the app will be presented a consent form. For this to work additional information is required. Under "APIs & auth" go to "Consent screen" and at least provide an email and product name.

#### **Django configuration**

The app credentials are configured for your Django installation via the admin interface. Create a new socialapp through /admin/socialaccount/socialapp/.

Fill in the form as follows:

- Provider, "Google"
- Name, your pick, suggest "Google"
- Client id, is called "Client ID" by Google
- Secret key, is called "Client secret" by Google
- Key, is not needed, leave blank.

Optionally, you can specify the scope to use as follows:

```
SOCIALACCOUNT_PROVIDERS = {
    'google': {
        'SCOPE': [
             'profile',
             'email',
        ],
        'AUTH_PARAMS': {
             'access_type': 'online',
        }
    }
}
```
By default (if you do not specify SCOPE), profile scope is requested, and optionally email scope depending on whether or not SOCIALACCOUNT\_QUERY\_EMAIL is enabled.
You must set AUTH\_PARAMS['access\_type'] to offline in order to receive a refresh token on first login and on reauthentication requests (which is needed to refresh authentication tokens in the background, without involving the user's browser). When unspecified, Google defaults to online.

# **4.4.38 Instagram**

App registration (get your key and secret here) <https://www.instagram.com/developer/clients/manage/> Development callback URL <http://localhost:8000/accounts/instagram/login/callback/>

# **4.4.39 JupyterHub**

Documentation on configuring a key and secret key [https://jupyterhub.readthedocs.io/en/stable/api/services.auth.](https://jupyterhub.readthedocs.io/en/stable/api/services.auth.html) [html](https://jupyterhub.readthedocs.io/en/stable/api/services.auth.html)

Development callback URL <http://localhost:800/accounts/jupyterhub/login/callback/>

Specify the URL of your JupyterHub server as follows:

```
SOCIALACCOUNT_PROVIDERS = {
    'jupyterhub': {
        'API_URL': 'https://jupyterhub.example.com',
    }
}
```
# **4.4.40 Kakao**

App registration (get your key here) <https://developers.kakao.com/apps>

Development callback URL <http://localhost:8000/accounts/kakao/login/callback/>

## **4.4.41 Keycloak**

Creating and Registering the Client [https://www.keycloak.org/docs/latest/getting\\_started/index.html#](https://www.keycloak.org/docs/latest/getting_started/index.html#creating-and-registering-the-client) [creating-and-registering-the-client](https://www.keycloak.org/docs/latest/getting_started/index.html#creating-and-registering-the-client)

Development callback URL <http://localhost:8000/accounts/keycloak/login/callback/>

The following Keycloak settings are available.

KEYCLOAK\_URL: The url of your hosted keycloak server, it must end with /auth. For example, you can use: https://your.keycloak.server/auth

**KEYCLOAK REAML:** The name of the realm you want to use.

Example:

```
SOCIALACCOUNT_PROVIDERS = {
    'keycloak': {
        'KEYCLOAK_URL': 'https://keycloak.custom/auth',
        'KEYCLOAK_REALM': 'master'
    }
}
```
# **4.4.42 Line**

App registration (get your key and secret here) <https://business.line.me> Development callback URL <http://127.0.0.1:8000/accounts/line/login/callback/>

# **4.4.43 LinkedIn**

The LinkedIn provider comes in two flavors: OAuth 1.0 (allauth.socialaccount.providers.linkedin) and OAuth 2.0 (allauth.socialaccount.providers.linkedin\_oauth2).

You can specify the scope and fields to fetch as follows:

```
SOCIALACCOUNT_PROVIDERS = {
    'linkedin': {
        'SCOPE': [
            'r_basicprofile',
            'r_emailaddress'
        \vert,
        'PROFILE_FIELDS': [
             'id',
             'first-name',
             'last-name',
            'email-address',
            'picture-url',
            'public-profile-url',
        ]
    }
}
```
By default, r\_emailaddress scope is required depending on whether or not SOCIALACCOUNT\_QUERY\_EMAIL is enabled.

Note: if you are experiencing issues where it seems as if the scope has no effect you may be using an old LinkedIn app that is not scope enabled. Please refer to https://developer.linkedin.com/forum/ when-will-old-apps-have-scope-parameter-enabled for more background information.

Furthermore, we have experienced trouble upgrading from OAuth 1.0 to OAuth 2.0 using the same app. Attempting to do so resulted in a weird error message when fetching the access token:

missing required parameters, includes an invalid parameter value, parameter more then ˓<sup>→</sup>once. : Unable to retrieve access token : authorization code **not** found

If you are using tokens originating from the mobile SDK, you will need to specify additional headers:

```
SOCIALACCOUNT_PROVIDERS = {
    'linkedin': {
        'HEADERS': {
            'x-li-src': 'msdk'
        }
    }
}
```
App registration (get your key and secret here) <https://www.linkedin.com/secure/developer?newapp=>

#### **Authorized Redirect URLs (OAuth2)**

Add any you need (up to 200) consisting of:

{ACCOUNT\_DEFAULT\_HTTP\_PROTOCOL}://{hostname}{:optional\_port}/{allauth\_base\_url}/linkedin\_oauth2/login/callback/

For example when using the built-in django server and default settings:

[http://localhost:8000/accounts/linkedin\\_oauth2/login/callback/](http://localhost:8000/accounts/linkedin_oauth2/login/callback/)

#### **Development "Accept" and "Cancel" redirect URL (OAuth 1.0a)**

Leave the OAuth1 redirect URLs empty.

# **4.4.44 MailChimp (OAuth2)**

MailChimp has a simple API for working with your own data and a [good library](https://pypi.python.org/pypi/mailchimp3) already exists for this use. However, to allow other MailChimp users to use an app you develop, the OAuth2 API allows those users to give or revoke access without creating a key themselves.

#### **Registering a new app**

Instructions for generating your own OAuth2 app can be found at [https://developer.mailchimp.com/documentation/](https://developer.mailchimp.com/documentation/mailchimp/guides/how-to-use-oauth2/) [mailchimp/guides/how-to-use-oauth2/.](https://developer.mailchimp.com/documentation/mailchimp/guides/how-to-use-oauth2/) It is worth reading that carefully before following the instructions below.

Login via [https://login.mailchimp.com/,](https://login.mailchimp.com/) which will redirect you to https://usX.admin.mailchimp.com/ where the prefix usX (X is an integer) is the subdomain you need to connect to. Click on your username in the top right corner and select *Profile*. On the next page select *Extras* then click API keys, which should lead you to:

App registration (where **X** is dependent on your account) <https://usX.admin.mailchimp.com/account/oauth2/>

Fill in the form with the following URL for local development:

Development callback URL <https://127.0.0.1:8000/accounts/mailchimp/login/callback/>

#### **Testing Locally**

Note the requirement of **https**. If you would like to test OAuth2 authentication locally before deploying a default django project will raise errors because development mode does not support https. One means of circumventing this is to install django-extensions:

```
pip install django-extensions
```
add it to your INSTALLED\_APPS

```
INSTALLED_APPS = (
    ...
    'django_extensions',
    ...
)
```
and then run:

./manage.py runserver\_plus --cert cert

which should allow you to test locally via [https://127.0.0.1:8000.](https://127.0.0.1:8000) Some browsers may require enabling this on localhost and not support by default and ask for permission.

# **4.4.45 Microsoft Graph**

Microsoft Graph API is the gateway to connect to mail, calendar, contacts, documents, directory, devices and more.

Apps can be registered (for consumer key and secret) here <https://apps.dev.microsoft.com/>

By default, *common* (*organizations* and *consumers*) tenancy is configured for the login. To restrict it, change the *tenant* setting as shown below.

```
SOCIALACCOUNT_PROVIDERS = {
    'microsoft': {
       'tenant': 'organizations',
    }
}
```
# **4.4.46 Naver**

App registration (get your key and secret here) <https://developers.naver.com/appinfo>

Development callback URL <http://localhost:8000/accounts/naver/login/callback/>

# **4.4.47 NextCloud**

The following NextCloud settings are available:

```
SOCIALACCOUNT_PROVIDERS = {
    'nextcloud': {
        'SERVER': 'https://nextcloud.example.org',
    }
}
```
App registration (get your key and secret here)

<https://nextcloud.example.org/settings/admin/security>

# **4.4.48 Odnoklassniki**

App registration (get your key and secret here) <http://apiok.ru/wiki/pages/viewpage.action?pageId=42476486> Development callback URL <http://example.com/accounts/odnoklassniki/login/callback/>

# **4.4.49 Okta**

```
SOCIALACCOUNT_PROVIDERS = {
   'okta': {
        'OKTA_BASE_URL': 'example.okta.com',
    }
}
```
Okta OIDC <https://developer.okta.com/docs/reference/api/oidc/>

## **4.4.50 OpenID**

The OpenID provider does not require any settings per se. However, a typical OpenID login page presents the user with a predefined list of OpenID providers and allows the user to input their own OpenID identity URL in case their provider is not listed by default. The list of providers displayed by the builtin templates can be configured as follows:

```
SOCIALACCOUNT_PROVIDERS = {
    'openid': {
        'SERVERS': [
            dict(id='yahoo',
                 name='Yahoo',
                 openid_url='http://me.yahoo.com'),
            dict(id='hyves',
                 name='Hyves',
                 openid_url='http://hyves.nl'),
            dict(id='google',
                 name='Google',
                 openid_url='https://www.google.com/accounts/o8/id'),
        ]
    }
}
```
You can manually specify extra\_data you want to request from server as follows:

```
SOCIALACCOUNT PROVIDERS = \setminus{ 'openid':
        { 'SERVERS':
             [ dict(id='mojeid',
                  name='MojeId',
                  openid_url='https://mojeid.cz/endpoint/',
                  extra_attributes = [
                       ('phone', 'http://axschema.org/contact/phone/default', False),
                       ('birth_date', 'http://axschema.org/birthDate', False,),
                   ])]}}
```
Attributes are in form (id, name, required) where id is key in extra\_data field of socialaccount, name is identifier of requested attribute and required specifies whether attribute is required.

If you want to manually include login links yourself, you can use the following template tag:

```
{% load socialaccount %}
<a href="{% provider_login_url "openid" openid="https://www.google.com/accounts/o8/id
˓→" next="/success/url/" %}">Google</a>
```
The OpenID provider can be forced to operate in stateless mode as follows:

```
SOCIALACCOUNT_PROVIDERS = \
    { 'openid':
        { 'SERVERS':
            [ dict(id='steam',
                name='Steam',
                openid_url='https://steamcommunity.com/openid',
                stateless=True,
            )]}}
```
## **4.4.51 OpenStreetMap**

Register your client application under *My Settings*/*oauth settings*:

[https://www.openstreetmap.org/user/](https://www.openstreetmap.org/user){Display Name}/oauth\_clients

In this page you will get your key and secret

For more information: OpenStreetMap OAuth documentation: <https://wiki.openstreetmap.org/wiki/OAuth>

## **4.4.52 ORCID**

The ORCID provider should work out of the box provided that you are using the Production ORCID registry and the public API. In other settings, you will need to define the API you are using in your site's settings, as follows:

```
SOCIALACCOUNT_PROVIDERS = {
    'orcid': {
        # Base domain of the API. Default value: 'orcid.org', for the production API
        'BASE_DOMAIN':'sandbox.orcid.org', # for the sandbox API
        # Member API or Public API? Default: False (for the public API)
       'MEMBER_API': True, # for the member API
   }
}
```
# **4.4.53 Patreon**

The following Patreon settings are available:

```
SOCIALACCOUNT_PROVIDERS = {
    'patreon': {
        'VERSION': 'v1',
        'SCOPE': ['pledges-to-me', 'users', 'my-campaign'],
    }
}
```
**VERSION:** API version. Either  $\nabla$ 1 or  $\nabla$ 2. Defaults to  $\nabla$ 1.

SCOPE: Defaults to the scope above if using API v1. If using v2, the scope defaults to ['identity', 'identity[email]', 'campaigns', 'campaigns.members'].

API documentation: <https://www.patreon.com/platform/documentation/clients>

App registration (get your key and secret for the API here): [https://www.patreon.com/portal/registration/](https://www.patreon.com/portal/registration/register-clients) [register-clients](https://www.patreon.com/portal/registration/register-clients)

Development callback URL <http://127.0.0.1:8000/accounts/patreon/login/callback/>

### **4.4.54 Paypal**

The following Paypal settings are available:

```
SOCIALACCOUNT_PROVIDERS = {
    'paypal': {
        'SCOPE': ['openid', 'email'],
        'MODE': 'live',
```
(continues on next page)

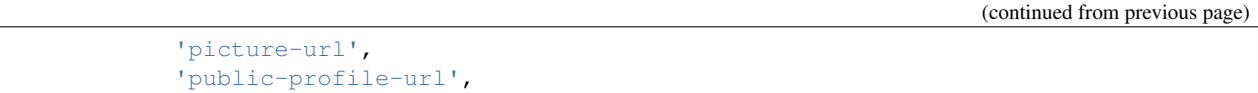

SCOPE: In the Paypal developer site, you must also check the required attributes for your application. For a full list of scope options, see <https://developer.paypal.com/docs/integration/direct/identity/attributes/>

MODE: Either live or test. Set to test to use the Paypal sandbox.

App registration (get your key and secret here) [https://developer.paypal.com/webapps/developer/applications/](https://developer.paypal.com/webapps/developer/applications/myapps) [myapps](https://developer.paypal.com/webapps/developer/applications/myapps)

Development callback URL <http://example.com/accounts/paypal/login/callback>

## **4.4.55 Persona**

Note: Mozilla Persona was shut down on November 30th 2016. See [the announcement](https://wiki.mozilla.org/Identity/Persona_Shutdown_Guidelines_for_Reliers) for details.

Mozilla Persona requires one setting, the "AUDIENCE" which needs to be the hardcoded hostname and port of your website. See [https://developer.mozilla.org/en-US/Persona/Security\\_Considerations#Explicitly\\_specify\\_the\\_](https://developer.mozilla.org/en-US/Persona/Security_Considerations#Explicitly_specify_the_audience_parameter) [audience\\_parameter](https://developer.mozilla.org/en-US/Persona/Security_Considerations#Explicitly_specify_the_audience_parameter) for more information why this needs to be set explicitly and can't be derived from user provided data:

```
SOCIALACCOUNT_PROVIDERS = {
    'persona': {
        'AUDIENCE': 'https://www.example.com',
    }
}
```
The optional REQUEST\_PARAMETERS dictionary contains parameters that are passed as is to the navigator.id. request() method to influence the look and feel of the Persona dialog:

```
SOCIALACCOUNT_PROVIDERS = {
    'persona': {
        'AUDIENCE': 'https://www.example.com',
        'REQUEST_PARAMETERS': {'siteName': 'Example'},
    }
}
```
# **4.4.56 Pinterest**

The Pinterest OAuth2 documentation:

<https://developers.pinterest.com/docs/api/overview/#authentication>

You can optionally specify additional permissions to use. If no SCOPE value is set, the Pinterest provider will use read\_public by default.

```
SOCIALACCOUNT_PROVIDERS = {
    'pinterest': {
        'SCOPE': [
            'read_public',
             'read_relationships',
        ]
    }
}
```
SCOPE: For a full list of scope options, see <https://developers.pinterest.com/docs/api/overview/#scopes>

## **4.4.57 QuickBooks**

App registration (get your key and secret here) <https://developers.intuit.com/v2/ui#/app/startcreate>

Development callback URL <http://localhost:8000/accounts/quickbooks/login/callback/>

You can specify sandbox mode by adding the following to the SOCIALACCOUNT\_PROVIDERS in your settings. You can also add space-delimited scope to utilize the QuickBooks Payments and Payroll API

```
SOCIALACCOUNT_PROVIDERS = {
    'quickbooks': {
        'SANDBOX': TRUE,
        'SCOPE': [
          'openid',
          'com.intuit.quickbooks.accounting com.intuit.quickbooks.payment',
          'profile',
          'phone',
        ]
    }
}
```
## **4.4.58 Reddit**

App registration (get your key and secret here) <https://www.reddit.com/prefs/apps/>

Development callback URL <http://localhost:8000/accounts/reddit/login/callback/>

By default, access to Reddit is temporary. You can specify the duration auth parameter to make it permanent.

You can optionally specify additional permissions to use. If no SCOPE value is set, the Reddit provider will use identity by default.

In addition, you should override your user agent to comply with Reddit's API rules, and specify something in the format <platform>:<app ID>:<version string> (by /u/<reddit username>). Otherwise, you will risk additional rate limiting in your application.

```
SOCIALACCOUNT_PROVIDERS = {
    'reddit': {
        'AUTH_PARAMS': {'duration': 'permanent'},
        'SCOPE': ['identity', 'submit'],
        'USER_AGENT': 'django:myappid:1.0 (by /u/yourredditname)',
    }
}
```
# **4.4.59 Salesforce**

The Salesforce provider requires you to set the login VIP as the provider model's 'key' (in addition to client id and secret). Production environments use [https://login.salesforce.com/.](https://login.salesforce.com/) Sandboxes use [https://test.salesforce.com/.](https://test.salesforce.com/)

HTTPS is required for the callback.

Development callback URL <https://localhost:8000/accounts/salesforce/login/callback/>

**Salesforce OAuth2 documentation** https://developer.salesforce.com/page/Digging Deeper into OAuth 2.0 on [Force.com](https://developer.salesforce.com/page/Digging_Deeper_into_OAuth_2.0_on_Force.com)

To Use:

- Include allauth.socialaccount.providers.salesforce in INSTALLED\_APPS
- In a new Salesforce Developer Org, create a Connected App with OAuth (minimum scope id, openid), and a callback URL
- Create a Social application in Django admin, with client id, client key, and login\_url (in "key" field)

## **4.4.60 ShareFile**

The following ShareFile settings are available. <https://api.sharefile.com/rest/>

SUBDOMAIN: Subdomain of your organization with ShareFile. This is required.

Example: test for https://test.sharefile.com

APICP: Defaults to secure. Refer to the ShareFile documentation if you need to change this value.

DEFAULT\_URL: Defaults to https://secure.sharefile.com Refer to the ShareFile documentation if you need to change this value.

Example:

```
SOCIALACCOUNT_PROVIDERS = {
'sharefile': {
    'SUBDOMAIN': 'TEST',
    'APICP': 'sharefile.com',
    'DEFAULT_URL': 'https://secure.sharefile.com',
             }
}
```
## **4.4.61 Shopify**

The Shopify provider requires a shop parameter to login. For example, for a shop petstore.myshopify.com, use this:

/accounts/shopify/login/?shop=petstore

You can create login URLs like these as follows:

{% provider\_login\_url "shopify" shop="petstore" %}

For setting up authentication in your app, use this url as your App URL (if your server runs at localhost:8000):

http://localhost:8000/accounts/shopify/login/

And set Redirection URL to:

http://localhost:8000/accounts/shopify/login/callback/

#### Embedded Apps

If your Shopify app is embedded you will want to tell allauth to do the required JS (rather than server) redirect.:

```
SOCIALACCOUNT_PROVIDERS = {
    'shopify': {
        'IS_EMBEDDED': True,
    }
}
```
Note that there is more an embedded app creator must do in order to have a page work as an iFrame within Shopify (building the x\_frame\_exempt landing page, handing session expiration, etc...). However that functionality is outside the scope of django-allauth.

Online/per-user access mode Shopify has two access modes, offline (the default) and online/per-user. Enabling 'online' access will cause all-auth to tie the logged in Shopify user to the all-auth account (rather than the shop as a whole).:

```
SOCIALACCOUNT_PROVIDERS = {
    'shopify': {
        'AUTH_PARAMS': {'grant_options[]': 'per-user'},
    }
}
```
# **4.4.62 Slack**

App registration (get your key and secret here) <https://api.slack.com/apps/new>

Development callback URL <http://example.com/accounts/slack/login/callback/>

API documentation <https://api.slack.com/docs/sign-in-with-slack>

# **4.4.63 SoundCloud**

SoundCloud allows you to choose between OAuth1 and OAuth2. Choose the latter. App registration (get your key and secret here) <http://soundcloud.com/you/apps/new> Development callback URL <http://example.com/accounts/soundcloud/login/callback/>

# **4.4.64 Stack Exchange**

Register your OAuth2 app over at http://stackapps.com/apps/oauth/register. Do not enable "Client Side Flow". For local development you can simply use "localhost" for the OAuth domain.

As for all providers, provider specific data is stored in SocialAccount. extra\_data. For Stack Exchange we need to choose what data to store there by choosing the Stack Exchange site (e.g. Stack Overflow, or Server Fault). This can be controlled by means of the SITE setting:

```
SOCIALACCOUNT_PROVIDERS = {
    'stackexchange': {
        'SITE': 'stackoverflow',
    }
}
```
## **4.4.65 Steam**

Steam is an OpenID-compliant provider. However, the *steam* provider allows access to more of the user's details such as username, full name, avatar, etc.

You need to register an API key here: <https://steamcommunity.com/dev/apikey>

Copy the Key supplied by the website above into BOTH Client ID and Secret Key fields of the Social Application.

## **4.4.66 Stocktwits**

App Registration <https://api.stocktwits.com/developers/apps/new>

- Site Domain, Must be an external url (127.0.0.1 and localhost do not work).
- Consumer key is your client id
- Consumer secret is your secret key

## **4.4.67 Strava**

Register your OAuth2 app in api settings page:

<https://strava.com/settings/api>

In this page you will get your key and secret

Development callback URL (only the domain is required on strava.com/settings/api)

<http://example.com/accounts/strava/login/callback/>

For more information: Strava auth documentation: <https://developers.strava.com/docs/authentication/> API documentation: <https://developers.strava.com/docs/reference/>

## **4.4.68 Stripe**

You register your OAUth2 app via the Connect->Settings page of the Stripe dashboard:

<https://dashboard.stripe.com/account/applications/settings>

This page will provide you with both a Development and Production *client\_id*.

You can also register your OAuth2 app callback on the Settings page in the "Website URL" box, e.g.:

<http://example.com/accounts/stripe/login/callback/>

However, the OAuth2 secret key is not on this page. The secret key is the same secret key that you use with the Stripe API generally. This can be found on the Stripe dashboard API page:

<https://dashboard.stripe.com/account/apikeys>

See more in documentation <https://stripe.com/docs/connect/standalone-accounts>

## **4.4.69 Trello**

Register the application at

<https://trello.com/app-key>

You get one application key per account.

Save the "Key" to "Client id", the "Secret" to "Secret Key" and "Key" to the "Key" field.

Verify which scope you need at

<https://developers.trello.com/page/authorization>

Need to change the default scope? Add or update the *trello* setting to *settings.py*

```
SOCIALACCOUNT_PROVIDERS = {
    'trello': {
        'AUTH_PARAMS': {
            'scope': 'read,write',
        },
    },
}
```
# **4.4.70 Twitch**

App registration (get your key and secret here) <http://dev.twitch.tv/console> Development callback URL <http://localhost:8000/accounts/twitch/login/callback/>

# **4.4.71 Twitter**

You will need to create a Twitter app and configure the Twitter provider for your Django application via the admin interface.

#### **App registration**

To register an app on Twitter you will need a Twitter account. With an account, you can create a new app via:

https://apps.twitter.com/app/new

In the app creation form fill in the development callback URL:

http://127.0.0.1:8000/accounts/twitter/login/callback/

Twitter won't allow using [http://localhost:8000.](http://localhost:8000)

For production use a callback URL such as:

http://{{yourdomain}}.com/accounts/twitter/login/callback/

To allow users to login without authorizing each session, select "Allow this application to be used to Sign in with Twitter" under the application's "Settings" tab.

#### **App database configuration through admin**

The second part of setting up the Twitter provider requires you to configure your Django application. Configuration is done by creating a Socialapp object in the admin. Add a social app on the admin page:

/admin/socialaccount/socialapp/

Use the twitter keys tab of your application to fill in the form. It's located:

https://apps.twitter.com/app/{{yourappid}}/keys

The configuration is as follows:

- Provider, "Twitter"
- Name, your pick, suggest "Twitter"
- Client id, is called "Consumer Key (API Key)" on Twitter
- Secret key, is called "Consumer Secret (API Secret)" on Twitter
- Key, is not needed, leave blank

## **4.4.72 Untappd**

#### **App registration**

<https://untappd.com/api/register?register=new>

In the app creation form fill in the development callback URL, e.g.:

http://127.0.0.1:8000/accounts/untappd/login/callback/

For production, make it your production host, e.g.:

```
http://yoursite.com/accounts/untappd/login/callback/
```
#### **SocialApp configuration**

The configuration values come from your API dashboard on Untappd:

<https://untappd.com/api/dashboard>

- Provider: "Untappd"
- Name: "Untappd"
- Client id: "Client ID" from Untappd
- Secret key: "Client Secret" from Untappd
- Sites: choose your site

In addition, you should override your user agent to comply with Untappd's API rules, and specify something in the format <platform>:<app ID>:<version string>. Otherwise, you will risk additional rate limiting in your application.

```
SOCIALACCOUNT_PROVIDERS = {
    'untappd': {
        'USER_AGENT': 'django:myappid:1.0',
    }
}
```
# **4.4.73 Telegram**

```
SOCIALACCOUNT_PROVIDERS = {
    'telegram': {
        'TOKEN': 'insert-token-received-from-botfather'
    }
}
```
# **4.4.74 Vimeo**

App registration (get your key and secret here) <https://developer.vimeo.com/apps> Development callback URL <http://localhost:8000/a>

# **4.4.75 Vimeo (OAuth 2)**

App registration (get your key and secret here) <https://developer.vimeo.com/apps> Development callback URL [http://localhost:8000/accounts/vimeo\\_oauth2/login/callback/](http://localhost:8000/accounts/vimeo_oauth2/login/callback/)

# **4.4.76 VK**

App registration <https://vk.com/editapp?act=create> Development callback URL ("Site address") <http://localhost>

# **4.4.77 Windows Live**

The Windows Live provider currently does not use any settings in SOCIALACCOUNT\_PROVIDERS.

App registration (get your key and secret here) <https://apps.dev.microsoft.com/#/appList>

Development callback URL <http://localhost:8000/accounts/windowslive/login/callback/>

Microsoft calls the "client id" an "Application Id" and it is a UUID. Also, the "client secret" is not created by default, you must edit the application after it is created, then click "Generate New Password" to create it.

# **4.4.78 Weibo**

Register your OAuth2 app over at http://open.weibo.com/apps. Unfortunately, Weibo does not allow for specifying a port number in the authorization callback URL. So for development purposes you have to use a callback url of the form http://127.0.0.1/accounts/weibo/login/callback/ and run runserver 127. 0.0.1:80.

# **4.4.79 Weixin**

The Weixin OAuth2 documentation:

```
https://open.weixin.qq.com/cgi-bin/showdocument?action=dir_list&t=resource/res_list&verify=1&id=
open1419316505&token=&lang=zh_CN
```
Weixin supports two kinds of oauth2 authorization, one for open platform and one for media platform, AU-THORIZE\_URL is the only difference between them, you can specify AUTHORIZE\_URL in setting, If no AUTHORIZE\_URL value is set will support open platform by default, which value is https://open.weixin. qq.com/connect/qrconnect.

You can optionally specify additional scope to use. If no SCOPE value is set, will use snsapi\_login by default(for Open Platform Account, need registration). Other SCOPE options are: snsapi\_base, snsapi\_userinfo.

```
SOCIALACCOUNT_PROVIDERS = {
    'weixin': {
        'AUTHORIZE_URL': 'https://open.weixin.qq.com/connect/oauth2/authorize', #
˓→for media platform
        'SCOPE': ['snsapi_base'],
    }
}
```
## **4.4.80 Xing**

App registration (get your key and secret here) <https://dev.xing.com/applications>

Development callback URL <http://localhost:8000>

## **4.4.81 Yahoo**

Register your OAuth2 app below and enter the resultant client id and secret into admin [https://developer.](https://developer.yahoo.com/apps/create/) [yahoo.com/apps/create/](https://developer.yahoo.com/apps/create/)

The Redirect URL requires secure URLs, please see the section on HTTPS about how this is handled.

When you register the app within yahoo, ensure you select the following API Permissions

- OpenID Connect Permissions
- Email
- Profile

When copying the supplied Client ID and Client Secret, do not include the 4 starting spaces.

# **4.4.82 Yandex**

App registration (get key and secret here) <https://oauth.yandex.com/client/new>

Development callback URL [https://oauth.yandex.com/verification\\_code](https://oauth.yandex.com/verification_code)

Yandex OAuth app has many different access rights for its services. For the basic access level, you just need to a choose "Yandex.Passport API" section and check "Access to email address" and "Access to username, first name and surname, gender". Everything else is optional.

## **4.4.83 YNAB**

App Registration <https://app.youneedabudget.com/settings/developer>

Development callback URL <http://127.0.0.1:8000/accounts/ynab/login/callback/>

Default SCOPE permissions are 'read-only'. If this is the desired functionality, do not add SCOPE entry with ynab app in SOCIALACCOUNT\_PROVIDERS. Otherwise, adding SCOPE and an empty string will give you read / write.

```
SOCIALACCOUNT_PROVIDERS = {
    'ynab': {
        'SCOPE': ''
    }
}
```
# **4.4.84 Zoho**

App Registration <https://api-console.zoho.com/add>

Select "Server-base Applications"

Authorized Redirect URI <http://127.0.0.1:8000/accounts/zoho/login/callback/>

## **4.4.85 Zoom**

App Registration <https://marketplace.zoom.us/develop/create> Development callback URL <http://127.0.0.1:8000/accounts/zoom/login/callback/> Select scope user:read during app registration.

# **4.5 Signals**

There are several signals emitted during authentication flows. You can hook to them for your own needs.

# **4.5.1 allauth.account**

- **allauth.account.signals.user\_logged\_in(request, user)** Sent when a user logs in.
- **allauth.account.signals.user\_logged\_out(request, user)** Sent when a user logs out.
- **allauth.account.signals.user\_signed\_up(request, user)** Sent when a user signs up for an account. This signal is typically followed by a user\_logged\_in, unless e-mail verification prohibits the user to log in.
- **allauth.account.signals.password\_set(request, user)** Sent when a password has been successfully set for the first time.
- **allauth.account.signals.password\_changed(request, user)** Sent when a password has been successfully changed.
- **allauth.account.signals.password\_reset(request, user)** Sent when a password has been successfully reset.
- **allauth.account.signals.email\_confirmed(request, email\_address)** Sent after the email address in the db was updated and set to confirmed.
- **allauth.account.signals.email\_confirmation\_sent(request, confirmation, signup)** Sent right after the email confirmation is sent.
- **allauth.account.signals.email\_changed(request, user, from\_email\_address, to\_email\_address)** Sent when a primary email address has been changed.
- **allauth.account.signals.email\_added(request, user, email\_address)** Sent when a new email address has been added.

• **allauth.account.signals.email\_removed(request, user, email\_address)** Sent when an email address has been deleted.

## **4.5.2 allauth.socialaccount**

- **allauth.socialaccount.signals.pre\_social\_login(request, sociallogin)** Sent after a user successfully authenticates via a social provider, but before the login is fully processed. This signal is emitted as part of the social login and/or signup process, as well as when connecting additional social accounts to an existing account. Access tokens and profile information, if applicable for the provider, is provided.
- **allauth.socialaccount.signals.social\_account\_added(request, sociallogin)** Sent after a user connects a social account to a their local account.
- **allauth.socialaccount.signals.social\_account\_updated(request, sociallogin)** Sent after a social account has been updated. This happens when a user logs in using an already connected social account, or completes a *connect* flow for an already connected social account. Useful if you need to unpack extra data for social accounts as they are updated.
- **allauth.socialaccount.signals.social\_account\_removed(request, socialaccount)** Sent after a user disconnects a social account from their local account.

# **4.6 Views**

## **4.6.1 Login (account\_login)**

Users login via the allauth.account.views.LoginView view over at /accounts/login/ (URL name account\_login). When users attempt to login while their account is inactive (user.is\_active) they are presented with the account/account\_inactive.html template.

## **4.6.2 Signup (account\_signup)**

Users sign up via the allauth.account.views.SignupView view over at /accounts/signup/ (URL name account\_signup).

## **4.6.3 Logout (account\_logout)**

The logout view (allauth.account.views.LogoutView) over at /accounts/logout/ (URL name account logout) requests for confirmation before logging out. The user is logged out only when the confirmation is received by means of a POST request.

If you are wondering why, consider what happens when a malicious user embeds the following image in a post:

<img src="http://example.com/accounts/logout/">

For this and more background information on the subject, see:

- <https://code.djangoproject.com/ticket/15619>
- <http://stackoverflow.com/questions/3521290/logout-get-or-post>

If you insist on having logout on GET, then please consider adding a bit of Javascript to automatically turn a click on a logout link into a POST. As a last resort, you can set ACCOUNT\_LOGOUT\_ON\_GET to True.

# **4.6.4 Password Management**

Authenticated users can manage their password account using the allauth.account.views. PasswordSetView and allauth.account.views.PasswordChangeView views, over at /accounts/ password/set/ respectively /accounts/password/change/ (URL names account\_set\_password and account\_change\_password respectively).

Users are redirected between these views, according to whether or not they have setup a password (user. has\_usable\_password()). Typically, when users signup via a social provider they will not have a password set.

# **4.6.5 Password Reset (account\_reset\_password)**

Users can request a password reset using the allauth.account.views.PasswordResetView view over at / accounts/password/reset/ (URL name account\_reset\_password). An e-mail will be sent containing a reset link pointing to PasswordResetFromKeyView view.

# **4.6.6 E-mails Management (account\_email)**

Users manage the e-mail addresses tied to their account using the allauth.account.views.EmailView view over at /accounts/email/ (URL name account\_email). Here, users can add (and verify) e-mail addresses, remove e-mail addresses, and choose a new primary e-mail address.

# **4.6.7 E-mail Verification**

Depending on the setting ACCOUNT EMAIL VERIFICATION, a verification e-mail is sent pointing to the allauth.account.views.ConfirmEmailView view.

The setting ACCOUNT\_CONFIRM\_EMAIL\_ON\_GET determines whether users have to manually confirm the address by submiting a confirmation form, or whether the address is automatically confirmed by a mere GET request.

# **4.6.8 Social Connections (socialaccount\_connections)**

The allauth.socialaccount.views.ConnectionsView view over at /accounts/social/ connections/ (URL name socialaccount\_connections) allows users to manage the social accounts tied to their local account.

# **4.7 Forms**

The following forms can be overridden as needed in order to:

- Add extra fields for extra required information
- Override save to add extra functionality on save

# **4.7.1 Overriding Save**

If you decide to add fields to a form, you will need to manually save the custom fields' data.

# **4.7.2 ACCOUNT\_FORMS**

Default Settings:

```
ACCOUNT FORMS = {
    'login': 'allauth.account.forms.LoginForm',
    'signup': 'allauth.account.forms.SignupForm',
    'add email': 'allauth.account.forms.AddEmailForm',
    'change_password': 'allauth.account.forms.ChangePasswordForm',
    'set_password': 'allauth.account.forms.SetPasswordForm',
    'reset_password': 'allauth.account.forms.ResetPasswordForm',
    'reset_password_from_key': 'allauth.account.forms.ResetPasswordKeyForm',
    'disconnect': 'allauth.socialaccount.forms.DisconnectForm',
}
```
#### **login (allauth.account.forms.LoginForm)**

Used on account login view.

save is not called, you need to override login

```
from allauth.account.forms import LoginForm
class MyCustomLoginForm(LoginForm):
   def login(self, *args, **kwargs):
        # Add your own processing here.
        # You must return the original result.
        return super(MyCustomLoginForm, self).login(*args, **kwargs)
```
You have access to the following:

• self.user is the User object that is logging in.

```
settings.py:
```
ACCOUNT\_FORMS = {'login': 'mysite.forms.MyCustomLoginForm'}

#### **signup (allauth.account.forms.SignupForm)**

Used on [account\\_signup](views.html#signup-account-signup) view.

```
from allauth.account.forms import SignupForm
class MyCustomSignupForm(SignupForm):
    def save(self, request):
        # Ensure you call the parent class's save.
        # .save() returns a User object.
        user = super(MyCustomSignupForm, self).save(request)
        # Add your own processing here.
        # You must return the original result.
        return user
```
settings.py:

ACCOUNT\_FORMS = {'signup': 'mysite.forms.MyCustomSignupForm'}

#### **add\_email (allauth.account.forms.AddEmailForm)**

Used on account email view.

```
from allauth.account.forms import AddEmailForm
class MyCustomAddEmailForm(AddEmailForm):
    def save(self):
        # Ensure you call the parent class's save.
        # .save() returns an allauth.account.models.EmailAddress object.
        email_address_obj = super(MyCustomAddEmailForm, self).save()
        # Add your own processing here.
        # You must return the original result.
       return email_address_obj
```
You have access to the following:

• self.user is the User object that is logged in.

```
settings.py:
```
ACCOUNT\_FORMS = {'add\_email': 'mysite.forms.MyCustomAddEmailForm'}

#### **change\_password (allauth.account.forms.ChangePasswordForm)**

Used on [account\\_change\\_password](views.html#password-management) view.

```
from allauth.account.forms import ChangePasswordForm
class MyCustomChangePasswordForm(ChangePasswordForm):
   def save(self):
        # Ensure you call the parent class's save.
        # .save() does not return anything
        super(MyCustomChangePasswordForm, self).save()
        # Add your own processing here.
```
You have access to the following:

• self.user is the User object that is logged in.

```
settings.py:
```
ACCOUNT\_FORMS = {'change\_password': 'mysite.forms.MyCustomChangePasswordForm'}

#### **set\_password (allauth.account.forms.SetPasswordForm)**

Used on [account\\_set\\_password](views.html#password-management) view.

```
from allauth.account.forms import SetPasswordForm
class MyCustomSetPasswordForm(SetPasswordForm):
   def save(self):
        # Ensure you call the parent class's save.
        # .save() does not return anything
        super(MyCustomSetPasswordForm, self).save()
        # Add your own processing here.
```
#### You have access to the following:

• self.user is the User object that is logged in.

```
settings.py:
```
ACCOUNT\_FORMS = {'set\_password': 'mysite.forms.MyCustomSetPasswordForm'}

#### **reset\_password (allauth.account.forms.ResetPasswordForm)**

Used on [account\\_reset\\_password](views.html#password-reset-account-reset-password) view.

```
from allauth.account.forms import ResetPasswordForm
class MyCustomResetPasswordForm(ResetPasswordForm):
   def save(self):
        # Ensure you call the parent class's save.
        # .save() returns a string containing the email address supplied
        email_address = super(MyCustomResetPasswordForm, self).save()
        # Add your own processing here.
        # Ensure you return the original result
        return email_address
```
You have access to the following:

• self.users is a list of all possible User objects with matching email address.

settings.py:

ACCOUNT\_FORMS = {'reset\_password': 'mysite.forms.MyCustomResetPasswordForm'}

#### **reset\_password\_from\_key (allauth.account.forms.ResetPasswordKeyForm)**

Used on account reset password view.

```
from allauth.account.forms import ResetPasswordKeyForm
class MyCustomResetPasswordKeyForm(ResetPasswordKeyForm):
   def save(self):
        # Add your own processing here.
```
(continues on next page)

(continued from previous page)

```
# Ensure you call the parent class's save.
# .save() does not return anything
super(MyCustomResetPasswordKeyForm, self).save()
```
You have access to the following:

• self.user is the User object.

settings.py:

```
ACCOUNT_FORMS = {'reset_password_from_key': 'mysite.forms.MyCustomResetPasswordKeyForm
˓→'}
```
# **4.7.3 SOCIALACCOUNT\_FORMS**

Default Settings:

```
SOCIALACCOUNT FORMS = {
    'disconnect': 'allauth.socialaccount.forms.DisconnectForm',
    'signup': 'allauth.socialaccount.forms.SignupForm',
}
```
#### **signup (allauth.socialaccount.forms.SignupForm)**

Used on socialaccount signup view used when someone initially signs up with a social account and needs to create an account.

```
from allauth.socialaccount.forms import SignupForm
class MyCustomSocialSignupForm(SignupForm):
    def save(self, request):
        # Ensure you call the parent class's save.
        # .save() returns a User object.
        user = super(MyCustomSocialSignupForm, self).save(request)
        # Add your own processing here.
        # You must return the original result.
        return user
```
You have access to the following:

```
• self.socialaccount
```
settings.py:

SOCIALACCOUNT\_FORMS = {'signup': 'mysite.forms.MyCustomSocialSignupForm'}

#### **disconnect (allauth.socialaccount.forms.DisconnectForm)**

Used on socialaccount\_connections view, used when removing a social account.

```
from allauth.socialaccount.forms import DisconnectForm
class MyCustomSocialDisconnectForm(DisconnectForm):
    def save(self):
        # Add your own processing here if you do need access to the
        # socialaccount being deleted.
        # Ensure you call the parent class's save.
        # .save() does not return anything
        super(MyCustomSocialDisconnectForm, self).save()
        # Add your own processing here if you don't need access to the
        # socialaccount being deleted.
```
You have access to the following:

- self.request is the request object
- self.accounts is a list containing all of the user's SocialAccount objects.
- self.cleaned\_data['account'] contains the socialaccount being deleted. . save() issues the delete. So if you need access to the socialaccount beforehand, move your code before  $\cdot$  save().

```
settings.py:
```

```
SOCIALACCOUNT_FORMS = {'disconnect': 'mysite.forms.MyCustomSocialDisconnectForm'}
```
# **4.8 Templates**

## **4.8.1 Overridable templates**

allauth ships many templates, viewable in the [allauth/templates](https://github.com/pennersr/django-allauth/tree/master/allauth/templates) directory.

For instance, the view corresponding to the account login URL uses the template account/login.html. If you create a file with this name in your code layout, it can override the one shipped with allauth.

## **4.8.2 Template Tags**

The following template tag libraries are available:

- account: tags for dealing with accounts in general
- socialaccount: tags focused on social accounts

#### **Account Tags**

Use user\_display to render a user name without making assumptions on how the user is represented (e.g. render the username, or first name?):

```
{% load account %}
{% user_display user %}
```
Or, if you need to use in a {% blocktrans %}:

```
{% load account %}
{% user_display user as user_display %}
{% blocktrans %}{{ user_display }} has logged in...{% endblocktrans %}
```
Then, override the ACCOUNT\_USER\_DISPLAY setting with your project specific user display callable.

#### **Social Account Tags**

Use the provider\_login\_url tag to generate provider specific login URLs:

```
{% load socialaccount %}
<a href="{% provider_login_url "openid" openid="https://www.google.com/accounts/o8/id
˓→" next="/success/url/" %}">Google</a>
<a href="{% provider_login_url "twitter" %}">Twitter</a>
```
Here, you can pass along an optional process parameter that indicates how to process the social login. You can choose between login and connect:

```
<a href="{% provider_login_url "twitter" process="connect" %}">Connect a Twitter
˓→account</a>
```
Furthermore, you can pass along an action parameter with value reauthenticate to indicate that you want the user to be re-prompted for authentication even if they already signed in before. For now, this is supported by Facebook, Google and Twitter only.

For Javascript based logins (e.g. when you enable the Facebook JS SDK), you will need to make sure that the required Javascript is loaded. The following tag loads all scripts for the enabled providers:

{% providers\_media\_js %}

For easy access to the social accounts for a user use:

```
{% get_social_accounts user as accounts %}
```
Then:

```
{{accounts.twitter}} -- a list of connected Twitter accounts
{{accounts.twitter.0}} -- the first Twitter account
{% if accounts %} -- if there is at least one social account
```
Finally, social authentication providers configured for the current site can be retrieved via:

{% get\_providers **as** socialaccount\_providers %}

Which will populate the socialaccount\_providers variable in the template context with a list of configured social authentication providers. This supersedes the context processor used in version 0.21 and below.

# **4.9 Decorators**

# **4.9.1 Verified E-mail Required**

Even when email verification is not mandatory during signup, there may be circumstances during which you really want to prevent unverified users from proceeding. For this purpose you can use the following decorator:

```
from allauth.account.decorators import verified_email_required
@verified_email_required
def verified_users_only_view(request):
    ...
```
The behavior is as follows:

- If the user isn't logged in, it acts identically to the login\_required decorator.
- If the user is logged in but has no verified e-mail address, an e-mail verification mail is automatically resent and the user is presented with a page informing them they need to verify their email address.

# **4.10 Advanced Usage**

## **4.10.1 HTTPS**

This app currently provides no functionality for enforcing views to be HTTPS only, or switching from HTTP to HTTPS (and back) on demand. There are third party packages aimed at providing precisely this, so please use these.

What is provided is the following:

- The protocol to be used for generating links (e.g. password forgotten) for e-mails is configurable by means of the ACCOUNT\_DEFAULT\_HTTP\_PROTOCOL setting.
- Automatically switching to HTTPS is built-in for OAuth providers that require this (e.g. Amazon). However, remembering the original protocol before the switch and switching back after the login is not provided.

## **4.10.2 Custom User Models**

If you use a custom user model you need to specify what field represents the username, if any. Here, username really refers to the field representing the nickname that the user uses to login, and not to some unique identifier (possibly including an e-mail address) as is the case for Django's AbstractBaseUser.USERNAME\_FIELD.

Therefore, if your custom user model does not have a username field (again, not to be mistaken with an e-mail address or user id), you will need to set ACCOUNT\_USER\_MODEL\_USERNAME\_FIELD to None. This will disable username related functionality in allauth. Remember to also set ACCOUNT\_USERNAME\_REQUIRED to False.

Similarly, you will need to set ACCOUNT\_USER\_MODEL\_EMAIL\_FIELD to None or to the proper field (if other than email).

For example, if you want to use a custom user model that has email as the identifying field, and you don't want to collect usernames, you need the following in your settings.py:

```
ACCOUNT_USER_MODEL_USERNAME_FIELD = None
ACCOUNT_EMAIL_REQUIRED = True
ACCOUNT_USERNAME_REQUIRED = False
ACCOUNT_AUTHENTICATION_METHOD = 'email'
```
# **4.10.3 Creating and Populating User instances**

The following adapter methods can be used to intervene in how User instances are created and populated with data

- allauth.account.adapter.DefaultAccountAdapter:
	- is\_open\_for\_signup(self, request): The default function returns True. You can override this method by returning False if you want to disable account signup.
	- new\_user(self, request): Instantiates a new, empty User.
	- save\_user(self, request, user, form): Populates and saves the User instance using information provided in the signup form.
	- populate\_username(self, request, user): Fills in a valid username, if required and missing. If the username is already present, then it is assumed to be valid (unique).
	- confirm\_email(self, request, email\_address): Marks the email address as confirmed and saves to the db.
	- generate unique username(self, txts, regex=None): Returns a unique username from the combination of strings present in txts iterable. A regex pattern can be passed to the method to make sure the generated username matches it.
- allauth.socialaccount.adapter.DefaultSocialAccountAdapter:
	- is\_open\_for\_signup(self, request, socialaccount): The default function returns that is the same as ACCOUNT\_ADAPTER in settings.py. You can override this method by returning True/False if you want to enable/disable socialaccount signup.
	- new\_user(self, request, sociallogin): Instantiates a new, empty User.
	- save\_user(self, request, sociallogin, form=None): Populates and saves the User instance (and related social login data). The signup form is not available in case of auto signup.
	- populate\_user(self, request, sociallogin, data): Hook that can be used to further populate the user instance (sociallogin.account.user). Here, data is a dictionary of common user properties (first\_name, last\_name, email, username, name) that the provider already extracted for you.

# **4.10.4 Invitations**

Invitation handling is not supported, and most likely will not be any time soon. An invitation app could cover anything ranging from invitations of new users, to invitations of existing users to participate in restricted parts of the site. All in all, the scope of invitation handling is large enough to warrant being addressed in an app of its own.

Still, everything is in place to easily hook up any third party invitation app. The account adapter (allauth. account.adapter.DefaultAccountAdapter) offers the following methods:

- is\_open\_for\_signup(self, request). You can override this method to, for example, inspect the session to check if an invitation was accepted.
- stash\_verified\_email(self, request, email). If an invitation was accepted by following a link in an email, then there is no need to send email verification mails after the signup is completed. Use this method to record the fact that an email address was verified.

# **4.10.5 Sending Email**

Emails sent (e.g. in case of password forgotten or email confirmation) can be altered by providing your own templates. Templates are named as follows:

```
account/email/email_confirmation_signup_subject.txt
account/email/email_confirmation_signup_message.txt
account/email/email_confirmation_subject.txt
account/email/email_confirmation_message.txt
```
In case you want to include an HTML representation, add an HTML template as follows:

```
account/email/email_confirmation_signup_message.html
account/email/email_confirmation_message.html
```
The project does not contain any HTML email templates out of the box. When you do provide these yourself, note that both the text and HTML versions of the message are sent.

If this does not suit your needs, you can hook up your own custom mechanism by overriding the send\_mail method of the account adapter (allauth.account.adapter.DefaultAccountAdapter).

# **4.10.6 Custom Redirects**

If redirecting to statically configurable URLs (as specified in your project settings) is not flexible enough, then you can override the following adapter methods:

- allauth.account.adapter.DefaultAccountAdapter:
	- get\_login\_redirect\_url(self, request)
	- get\_logout\_redirect\_url(self, request)
	- get email confirmation redirect url(self, request)
- allauth.socialaccount.adapter.DefaultSocialAccountAdapter:
	- get\_connect\_redirect\_url(self, request, socialaccount)

For example, redirecting to /accounts/<username>/ can be implemented as follows:

```
# project/settings.py:
ACCOUNT_ADAPTER = 'project.users.adapter.MyAccountAdapter'
# project/users/adapter.py:
from django.conf import settings
from allauth.account.adapter import DefaultAccountAdapter
class MyAccountAdapter(DefaultAccountAdapter):
    def get_login_redirect_url(self, request):
        path = "/accounts / {usename}return path.format(username=request.user.username)
```
## **4.10.7 Messages**

The Django messages framework (django.contrib.messages) is used if it is listed in settings. INSTALLED\_APPS. All messages (as in django.contrib.messages) are configurable by overriding their respective template. If you want to disable a message, simply override the message template with a blank one.

# **4.10.8 Admin**

The Django admin site (django.contrib.admin) does not use Django allauth by default. Since Django admin provides a custom login view, it does not go through the normal Django allauth workflow.

```
Warning: This limitation means that Django allauth features are not applied to the Django admin site:
```
- ACCOUNT\_LOGIN\_ATTEMPTS\_LIMIT and ACCOUNT\_LOGIN\_ATTEMPTS\_TIMEOUT do not protect Django's admin login from being brute forced.
- Any other custom workflow that overrides the Django allauth adapter's login method will not be applied.

An easy workaround for this is to require users to login before going to the Django admin site's login page (note that the following would need to be applied to every instance of AdminSite):

```
from django.contrib import admin
from django.contrib.auth.decorators import login_required
```

```
admin.site.login = login_required(admin.site.login)
```
# **4.10.9 Customizing providers**

When an existing provider doesn't quite meet your needs, you might find yourself needing to customize a provider.

This can be achieved by subclassing an existing provider and making your changes there. Providers are defined as django applications, so typically customizing one will mean creating a django application in your project. This application will contain your customized urls.py, views.py and provider.py files. The behaviour that can be customized is beyond the scope of this documentation.

Warning: In your provider.py file, you will need to expose the provider class by having a module level attribute called provider\_classes with your custom classes in a list. This allows your custom provider to be registered properly on the basis of the INSTALLED\_APPS setting.

Be sure to use a custom id property on your provider class such that its default URLs do not clash with the provider you are subclassing.

```
class GoogleNoDefaultScopeProvider(GoogleProvider):
   id = 'google_no_scope'
    def get_default_scope(self):
        return []
```
#### provider\_classes = [GoogleNoDefaultScopeProvider]

# **4.10.10 Changing provider scopes**

Some projects may need more scopes than the default required for authentication purposes.

Scopes can be modified via SOCIALACCOUNT\_PROVIDERS in your project settings.py file.

```
SOCIALACCOUNT_PROVIDERS = {
    '<ProviderNameHere>': {
        'SCOPE': [...]
    }
}
```
You need to obtain the default scopes that allauth uses by looking in allauth/socialaccount/providers/ <ProviderNameHere>/provider.py and look for def get\_default\_scope(self): method. Copy those default scopes into the SCOPE list shown above.

Example of adding calendar.readonly scope to Google scopes:

```
SOCIALACCOUNT_PROVIDERS = {
    'google': {
         'SCOPE': [
             'profile',
             'email',
             'openid',
             'https://www.googleapis.com/auth/calendar.readonly'
        \vert,
    }
}
```
# **4.11 Frequently Asked Questions**

## **4.11.1 Overall**

## **Why don't you implement support for . . . ?**

This app is just about authentication. Anything that is project specific, such as making choices on what to display in a profile page, or, what information is stored for a user (e.g. home address, or favorite color?), is beyond scope and therefore not offered.

#### **This information is nice and all, but. . . I need more!**

Here are a few third party resources to help you get started:

- <https://dev.to/gajesh/the-complete-django-allauth-guide-la3>
- <https://learndjango.com/tutorials/django-allauth-tutorial>
- <https://www.youtube.com/watch?v=2QLAc7RJ99s>
- <https://speakerdeck.com/tedtieken/signing-up-and-signing-in-users-in-django-with-django-allauth>
- <https://stackoverflow.com/questions/tagged/django-allauth>
- <http://www.sarahhagstrom.com/2013/09/the-missing-django-allauth-tutorial/>
- <https://github.com/aellerton/demo-allauth-bootstrap>

#### **I think I found a security issue. . . now what?**

Please report security issues only to [django-allauth-security@googlegroups.com.](mailto:django-allauth-security@googlegroups.com) This is a private list only open to long-time, highly trusted django-allauth developers, and its archives are not public.

You may also want to subscribe to diango-allauth-announce@googlegroups.com to get notified about security releases.

# **4.11.2 Troubleshooting**

## **The /accounts/ URL is giving me a 404**

There is no such URL. Try /accounts/login/ instead.

### **When I attempt to login I run into a 404 on /accounts/profile/**

When you end up here you have successfully logged in. However, you will need to implement a view for this URL yourself, as whatever is to be displayed here is project specific. You can also decide to redirect elsewhere:

<https://docs.djangoproject.com/en/dev/ref/settings/#login-redirect-url>

## **When I sign up I run into connectivity errors (connection refused et al)**

You probably have not got an e-mail (SMTP) server running on the machine you are developing on. Therefore, allauth is unable to send verification mails.

You can work around this by adding the following line to settings.py:

EMAIL\_BACKEND = 'django.core.mail.backends.console.EmailBackend'

This will avoid the need for an SMTP server as e-mails will be printed to the console. For more information, please refer to:

<https://docs.djangoproject.com/en/dev/ref/settings/#email-host>

### **Why did you just close my issue?**

Time is limited and I have to pick my battles. Please do not file the following types of issues:

- Support questions, installation instructions, "How do I...?": please direct these questions elsewhere, for example here: <https://stackoverflow.com/questions/tagged/django-allauth>
- Documentation related complaints: while the documentation can most certainly be improved, I am adhering to the debatable principle that keeping open issues around with respect to documentation is not very helpful in improving things. Please step in and file a pull request if you feel there is something unclear.
- Project specific integration trouble: In cases where allauth is just one piece of the puzzle and for example a stack trace indicates another module crashing, please try to come up stripped version of the issue where it is clear that allauth is the one that is misbehaving.
- Social login trouble: There are many reasons why the social login for a provider is not working for you. Common causes are errors in setting up the credential for the OAuth app and/or having setup invalid callback URLs. Filing issues stating that things are not working for you is not very helpful. It is simply not feasible to debug your specific setup. If you really do think that there is an issue in allauth, please do the initial debugging and analysis yourself, and, provide detailed information in the issue. If the issue does not point to any concrete issue in allauth, it is likely to get closed.

# **4.12 Release Notes**

# **4.12.1 0.44.0 (2020-11-25)**

## **Security notice**

In previous versions, the mechanism to prevent too many failed login attempts (ACCOUNT\_LOGIN\_ATTEMPTS\_LIMIT) could be bypassed by changing the casing of the login.

## **Backwards incompatible changes**

• The certificate key part of the SOCIALACCOUNT\_PROVIDERS configuration has been renamed to certificate key. This is done to prevent the key from being displayed without being masked in Django debug pages.

# **4.12.2 0.43.0 (2020-10-15)**

## **Note worthy changes**

- New translation: Slovenian.
- If ACCOUNT\_LOGIN\_ATTEMPTS\_LIMIT is set and the user successfully resets their password, the timeout is cleared to allow immediate login.
- You can now limit the amount of email addresses a user can associate to his account by setting ACCOUNT\_MAX\_EMAIL\_ADDRESSES.
- New providers: Apple, Okta, Stocktwits, Zoho, Zoom.
- If email verification is set to mandatory, the email address you use to login with must now be verified as well. In previous versions, it was sufficient if the account had at least one verified email address, not necessarily the one used to login with.
- Added a new setting: ACCOUNT\_SIGNUP\_REDIRECT\_URL the URL (or URL name) to redirect to directly after signing up.

### **Backwards incompatible changes**

• In previous versions, the allauth app included a base.html template. This template could conflict with an equally named template at project level. Therefore, base.html has now been moved to account/base. html – you will need to check your templates and likely override account /base.html within your project.

# **4.12.3 0.42.0 (2020-05-24)**

### **Note worthy changes**

- New providers: EDX, Yandex, Mixer.
- Fixed Twitch get\_avatar\_url() method to use the profile picture retrieved by new user details endpoint introduced in version 0.40.0.
- The Facebook API version now defaults to  $v7.0$ .

# **4.12.4 0.41.0 (2019-12-18)**

## **Security notice**

• See [CVE-2019-19844.](https://www.djangoproject.com/weblog/2019/dec/18/security-releases/)

## **Note worthy changes**

- New providers: Exist.io., YNAB, Amazon Cognito.
- You can now store OAuth credentials directly in your settings.SOCIALACCOUNT\_PROVIDERS settings instead of storing them in the database using a SocialApp record.
- Adding Keycloak Provider

## **Backwards incompatible changes**

• Dropped Python 2 and Django 1 compatibility.

# **4.12.5 0.40.0 (2019-08-29)**

## **Note worthy changes**

- The instagram provider now extracts the user's full name.
- New provider: NextCloud (OAuth2)
- Added an SDK URL setting for customizing the loading of the Facebook JavaScript SDK.
- Updated Twitch provider to use new authentication endpoints (https://id.twitch.tv) over deprecated v5 endpoints (https://api.twitch.tv/kraken)
- Added support for Patreon API v2, with API v1 set as default for backwards compatibility.

### **Backwards incompatible changes**

• Twitch: The new API's profile data is different in both structure and content than the old V5 endpoint. Any project that relies on data from SocialAccount.extra\_data should refer to the new API user endpoint documentation: <https://dev.twitch.tv/docs/api/reference/#get-users>

# **4.12.6 0.39.1 (2019-02-28)**

### **Note worthy changes**

• The linkedin\_oauth2 provider now gracefully deals with old V1 data that might still be present in SocialAccount.extra\_data.

### **Backwards incompatible changes**

• The globus provider's extract\_uid now uses the openid required field sub instead of the create\_time field.

# **4.12.7 0.39.0 (2019-02-26)**

## **Note worthy changes**

- New providers: JupyterHub (OAuth2), Steam (OpenID)
- Refactor translations: Portuguese (Portugal).
- Add testing for Django 2.2 (no code changes required)

### **Backwards incompatible changes**

• linkedin oauth2: As the LinkedIn V1 API is deprecated, the user info endpoint has been moved over to use the API V2. The format of the user extra\_data is different and the profile picture is absent by default.

# **4.12.8 0.38.0 (2018-10-03)**

### **Security notice**

The {% user\_display user %} tag did not escape properly. Depending on the username validation rules, this could lead to XSS issues.

### **Note worthy changes**

- New provider: Vimeo (OAuth2).
- New translations: Basque.

# **4.12.9 0.37.1 (2018-08-27)**

## **Backwards incompatible changes**

• Dropped the x-li-src: msdk headers from the linkedin\_oauth2 handshake. This header is only required for mobile tokens, and breaks the regular flow. Use the HEADERS setting to add this header if you need it.

# **4.12.10 0.37.0 (2018-08-27)**

### **Note worthy changes**

- The Battle.net login backend now recognizes apac as a valid region.
- User model using a UUIDField as it's primary key can now be logged in upon email confirmation (if using ACCOUNT LOGIN ON EMAIL CONFIRMATION).
- New providers: Agave, Cern, Disqus, Globus.
- New translation: Danish.

# **4.12.11 0.36.0 (2018-05-08)**

### **Note worthy changes**

- New providers: Telegram, QuickBooks.
- The Facebook API version now defaults to v2.12.
- ORCID upgraded to use API v2.1.

### **Security notice**

• In previous versions, the authentication backend did not invoke the user can authenticate() method, potentially allowing users with is\_active=False to authenticate when the allauth authentication backend was used in a non allauth context.

# **4.12.12 0.35.0 (2018-02-02)**

### **Note worthy changes**

• Add support for Django 2.0

### **Security notice**

• As an extra security measure on top of what the standard Django password reset token generator is already facilitating, allauth now adds the user email address to the hash such that whenever the user's email address changes the token is invalidated.

### **Backwards incompatible changes**

• Drop support for Django 1.8 and Django 1.10.

### **Note worthy changes**

• New provider: Azure, Microsoft Graph, Salesforce, Yahoo.

# **4.12.13 0.34.0 (2017-10-29)**

### **Security notice**

• The "Set Password" view did not properly check whether or not the user already had a usable password set. This allowed an attacker to set the password without providing the current password, but only in case the attacker already gained control over the victim's session.

### **Note worthy changes**

• New provider: Meetup.

# **4.12.14 0.33.0 (2017-08-20)**

## **Note worthy changes**

- Security: password reset tokens are now prevented from being leaked through the password reset URL.
- New providers: Patreon, Authentiq, Dataporten.
- Dropbox has been upgraded to API V2.
- New translation: Norwegian.

## **Backwards incompatible changes**

• Dropped support for Django 1.9.

# **4.12.15 0.32.0 (2017-04-27)**

### **Note worthy changes**

- Improved AJAX support: the account management views (change/set password, manage e-mail addresses and social connections) now support AJAX GET requests. These views hand over all the required data for you to build your frontend application upon.
- New providers: Dwolla, Trello.
- Shopify: support for per-user access mode.

### **Backwards incompatible changes**

- In previous versions, the views only responded with JSON responses when issuing AJAX requests of type POST. Now, the views also respond in JSON when making AJAX GET requests.
- The structure of the response for AJAX requests has changed. Previously, it contained a form errors key containing all form validation errors, if any. Now, it contains a form key that describes the complete form, including the fields. Field specific errors are placed in form.fields['some\_field'].errors, nonfield errors in form.errors.
- The parameters passed to the Facebook JS SDK FB.init() method used to contain cookie, status, and xfbml, all set to true. These parameters are no longer explicitly passed. You can use the newly introduced INIT\_PARAMS provider setting to provide your own values.

# **4.12.16 0.31.0 (2017-02-28)**

### **Note worthy changes**

- Added a new user\_logged\_out signal.
- OpenId: Added support for requesting additional data.
- New providers: Auth0, Box, Line, Naver, Kakao, Daum, MailChimp, Eventbrite.

### **Backwards incompatible changes**

- Django 1.7 / Python 3.2 compatibility has been dropped.
- Due to providers being registered in the same file as their definition it was impossible to subclass a provider without having the parent be registered. This has been addressed. If you have implemented a custom provider, you will need to change providers.registry.register(CustomProvider) into provider\_classes = [CustomProvider].

# **4.12.17 0.30.0 (2017-01-01)**

### **Note worthy changes**

- Changed the algorithm that generates unique usernames. Previously, in case the provider did not hand over any information to base the username on, the username "user" extended with an ever increasing numeric suffix would be attempted until a free username was found. In case of a large number of existing users, this could result in many queries being executed before a free username would be found, potentially resulting in a denial of service. The new algorithm uses a random suffix and only one query to determine the final username.
- Added a new setting: ACCOUNT\_PRESERVE\_USERNAME\_CASING. This setting determines whether the username is stored in lowercase (False) or whether its casing is to be preserved (True). Note that when casing is preserved, potentially expensive \_\_iexact lookups are performed when filter on username. For now, the default is set to True to maintain backwards compatibility.
- The OAuth2Adapter class has gained a get\_callback\_url method for when customizing the callback URL is desired.
- The Battle.net login backend now accepts the region GET parameter.
- New providers: 500px, Discord.

### **Backwards incompatible changes**

- In previous versions, the DefaultAccountAdapter contained a username\_regex property and accompanying error\_messages['invalid\_username'] validation error message. These have been removed in favor of using the regex validation already defined at the user model level. Alternatively, you can use the newly introduced ACCOUNT\_USERNAME\_VALIDATORS setting.
- The Battle.net backend no longer overrides username regex validation. In order to use battletags as usernames, you are expected to override either the username field on your User model, or to pass a custom validator which will accept the # character using the new ACCOUNT\_USERNAME\_VALIDATORS setting. Such a validator is available in socialaccount.providers.battlenet.validators. BattletagUsernameValidator.

# **4.12.18 0.29.0 (2016-11-21)**

### **Note worthy changes**

• Addressed Django 1.10 deprecation warnings.
## **4.12.19 0.28.0 (2016-10-13)**

#### **Security notice**

• Previous versions contained a vulnerability allowing an attacker to alter the provider specific settings for SCOPE and/or AUTH\_PARAMS (part of the larger SOCIALACCOUNT\_PROVIDERS setting). The changes would persist across subsequent requests for all users, provided these settings were explicitly set within your project. These settings translate directly into request parameters, giving the attacker undesirable control over the OAuth(2) handshake. You are not affected if you did not explicitly configure these settings. Thanks to Ryan Kelly for reporting!

#### **Note worthy changes**

- New providers: Doximity.
- New translations: Korean.

## **4.12.20 0.27.0 (2016-08-18)**

#### **Note worthy changes**

- Django 1.10 compatibility.
- The Twitter and GitHub providers now support querying of the email address.

#### **Backwards incompatible changes**

- When ACCOUNT\_SIGNUP\_EMAIL\_ENTER\_TWICE was turned on, the e-mail field key changed from email to email1, which could introduce subtle bugs. This has now been changed: there always is an email field, and optionally an email2 field.
- The "You must type the same password each time" form validation error that can be triggered during signup is now added to the password2 field instead of being added to the non field errors.
- The email\_confirmation\_sent signal is now passed request, confirmation and signup instead of only the confirmation.
- ACCOUNT\_PASSWORD\_MIN\_LENGTH was already deprecated, but is now completely ignored if AUTH\_PASSWORD\_VALIDATORS is not empty.

## **4.12.21 0.26.1 (2016-07-25)**

- Locale files wrongly packaged, fixed.
- Fixed bug (KeyError) when ACCOUNT\_SIGNUP\_EMAIL\_ENTER\_TWICE was set to True.

## **4.12.22 0.26.0 (2016-07-24)**

#### **Note worthy changes**

- New providers: Weixin, Battle.net, Asana, Eve Online, 23andMe, Slack
- Django's password validation mechanism (see AUTH\_PASSWORD\_VALIDATORS) is now used to validate passwords.
- By default, email confirmations are no longer stored in the database. Instead, the email confirmation mail contains an HMAC based key identifying the email address to confirm. The verification lookup includes a fallback to the previous strategy so that there is no negative impact on pending verification emails.
- A new setting ACCOUNT SIGNUP EMAIL ENTER TWICE was added, requiring users to input their email address twice. The setting ACCOUNT\_SIGNUP\_PASSWORD\_VERIFICATION has been renamed to ACCOUNT\_SIGNUP\_PASSWORD\_ENTER\_TWICE.
- New translations: Latvian, Kyrgyz.

#### **Backwards incompatible changes**

- Dropped support for Django 1.6
- In order to accomodate for Django's password validation, the clean\_password method of the adapter now takes an (optional) user parameter as its second argument.
- The new HMAC based keys may contain colons. If you have forked account/urls.py, be sure to sync the account\_confirm\_email pattern.

## **4.12.23 0.25.2 (2016-03-13)**

#### **Note worthy changes**

• Bug fix release (MemcachedKeyCharacterError: "Control characters not allowed")

## **4.12.24 0.25.1 (2016-03-13)**

#### **Note worthy changes**

• Bug fix release (AttributeError in password reset view).

## **4.12.25 0.25.0 (2016-03-12)**

- Many providers were added: Reddit, Untappd, GitLab, Stripe, Pinterest, Shopify, Draugiem, DigitalOcean, Robinhood, Bitbucket(OAuth2).
- The account connections view is now AJAX aware.
- You can now customize the template extension that is being used to render all HTML templates (ACCOUNT\_TEMPLATE\_EXTENSION)
- In order to be secure by default, users are now blocked from logging in after exceeding a maximum number of failed login attempts (see ACCOUNT\_LOGIN\_ATTEMPTS\_LIMIT, ACCOUNT\_LOGIN\_ATTEMPTS\_TIMEOUT). Set ACCOUNT\_LOGIN\_ATTEMPTS\_LIMIT to None to disable this functionality. Important: while this protects the allauth login view, it does not protect Django's admin login from being brute forced.
- New translations: Arabic, Lithuanian

None

## **4.12.26 0.24.1 (2015-11-09)**

#### **Note worthy changes**

• Non-test code accidentally had test packages as a dependency.

#### **Backwards incompatible changes**

• Setting a password after logging in with a social account no longer logs out the user by default on Django 1.7+. Setting an initial password and changing the password both respect settings. ACCOUNT\_LOGOUT\_ON\_PASSWORD\_CHANGE.

## **4.12.27 0.24.0 (2015-11-08)**

#### **Note worthy changes**

- Django 1.9b1 compatibility.
- Seppo Erviälä contributed a Finnish translation, thanks!
- Iurii Kriachko contributed a Basecamp provider, thanks!

#### **Backwards incompatible changes**

• Increased SocialApp key/secret/token sizes to 191, decreased SocialAccount.uid size to 191. The latter was done in order to accomodate for MySQL in combination with utf8mb4 and contraints on uid. Note that uid is used to store OpenID URLs, which can theoretically be longer than 191 characters, although in practice this does not seem to be the case. In case you really need to control the uid length, set settings. SOCIALACCOUNT\_UID\_MAX\_LENGTH accordingly. Migrations are in place.

## **4.12.28 0.23.0 (2015-08-02)**

- David Friedman contributed Edmodo support, thanks!
- Added support for ACCOUNT\_LOGIN\_ON\_PASSWORD\_RESET (thanks Julen!)

None

## **4.12.29 0.22.0 (2015-07-23)**

#### **Note worthy changes**

- Reversal of the email confirmation url can now be overridden in the adapter (get\_email\_confirmation\_url). Additionally, the complete confirmation email handling can be overridden via send\_confirmation\_mail.
- Template context processors are no longer used.
- The Facebook Graph API fields (/me/?fields=...) can now be configured using the provider FIELDS setting.

#### **Backwards incompatible changes**

- Dropped support for Python 2.6 and Django <1.6.
- The default Facebook Graph API version is now v2.4.
- Template context processors are no longer used. The context processor for allauth.account was already empty, and the context processor for allauth.socialaccount has been converted into the :doc:{ & get\_providers %} <templates> template tag.

## **4.12.30 0.21.0 (2015-07-02)**

#### **Note worthy changes**

- You can now tweak the authentication params per OAuth provider, as you already could for OAuth2. Contributed by Peter Rowlands, thanks.
- Nattaphoom Ch. contributed a Thai translation, thanks!
- Guoyu Hao contributed a Baidu provider, thanks!
- Rod Xavier Bondoc contributed support logging out on password change (see setting: ACCOUNT\_LOGOUT\_ON\_PASSWORD\_CHANGE)

#### **Backwards incompatible changes**

• In version 0.20.0 an account migration (0002\_email\_max\_length) was added to alter the maximum length of the email field. Unfortunately, a side effect of this migration was that the unique=True setting slipped through as well. Hardcoding this to True is wrong, as uniqueness actually depends on the ACCOUNT UNIQUE EMAIL setting. We cannot create a followup 0003 migration to set things straight, as the 0002 migration may fail on installations where email addresses are not unique. Therefore, we had to resort to changing an existing migration which is normally not the right thing to do. In case your installation has ACCOUNT\_UNIQUE\_EMAIL set to True, you need not take any further action. In case it is set to False and migration 0002 already ran, please issue  $a - -\epsilon$  and  $\epsilon$  migration down to 0001, followed by a re-run of the updated 0002.

## **4.12.31 0.20.0 (2015-05-25)**

#### **Note worthy changes**

- Patrick Paul contributed a provider for Evernote, thanks!
- Josh Wright contributed a provider for Spotify, thanks!
- Björn Andersson added support for Dropbox OAuth2, thanks!
- guoqiao contributed a provider for Douban, thanks!

#### **Backwards incompatible changes**

• Given that the max\_length for the Django 1.8 EmailField has been bumped to 254, allauth is following up. Migrations (account) are in place.

## **4.12.32 0.19.1 (2015-02-05)**

#### **Note worthy changes**

• Fixed migrations when using South & Django 1.6.

## **4.12.33 0.19.0 (2015-01-04)**

#### **Note worthy changes**

- Basil Shubin contributed an Odnoklassniki provider, thanks!
- Facebook: If the JS SDK is not available, for example due to a browser plugin like Disconnect.me that blocks it, login falls back to the regular non JS handshake.
- is\_safe\_url can now be overriden
- Facebook: The Graph API version is now configurable via SOCIALACCOUNT\_PROVIDERS.
- A Firefox Accounts provider was added by Jannis Leidel, thanks!
- Josh Owen contributed Coinbase support, thanks!
- Tomas Babej contributed a Slovak translation, thanks!
- Moved existing migrations into south migrations
- "zbryikt" contributed a Taiwanese Chinese translation, thanks!
- Added support for custom password rules via clean\_password.

#### **Backwards incompatible changes**

• In the upcoming Django 1.8 it is no longer possible to hookup an unsaved User instance to a SocialAccount. Therefore, if you are inspecting the sociallogin object, you should now use sociallogin.user instead of sociallogin.account.user.

- When users logged in while User. is active was False, they were sent to /accounts/inactive/ in case of a social login, and received a form validation error in case of a local login. This needless inconsistency has been removed. The validation error no longer appears and local logins are also redirected to /accounts/ inactive/.
- In case you were overriding the ResetPasswordForm: the save method now takes request as its first argument.
- All existing migrations have been moved into south\_migrations packages, this in order not to conflict with Django's built-in support for migrations. South 1.0 automatically picks up this new location. Upgrade South if you are still dependent on these migrations.

## **4.12.34 0.18.0 (2014-08-12)**

#### **Note worthy changes**

- Storing social access tokens is now optional (SOCIALACCOUNT\_STORE\_TOKENS).
- nimiq contributed ORCID support, thanks.
- All forms are now pluggable via a new setting: (SOCIAL) ACCOUNT\_FORMS.
- James Thompson contributed Windows Live support, thanks!

#### **Backwards incompatible changes**

- SECURITY: The Persona provider now requires the AUDIENCE parameter to be explicitly configured, as required by the Persona specification for security reasons.
- The inline Javascript is removed from the fbconnect.html template, which allows for a more strict Content-Security-Policy. If you were using the builtin fbconnect.html this change should go by unnoticed.

## **4.12.35 0.17.0 (2014-06-16)**

- sourenaraya contributed Mail.Ru support, thanks.
- account: Justin Michalicek contributed support to control session life time and age: ACCOUNT\_SESSION\_COOKIE\_AGE and ACCOUNT\_SESSION\_REMEMBER.
- Serafeim Papastefanos contributed an Ukrainian translation, thanks!
- kkarwows contributed AppConfig support, thanks.
- socialaccount: Added Xing provider.
- socialaccount: Marcin Skarbek contributed Hubic support, thanks!
- Volodymyr Yatsyk contributed an Ukrainian translation, thanks!
- joke2k contributed an Italian translation, thanks!
- socialaccount: All providers now support the VERIFIED\_EMAIL property have e-mail addresses forced to be interpreted as verified.

None

## **4.12.36 0.16.1 (2014-03-12)**

#### **Note worthy changes**

- Facebook login via Javascript was broken if auth\_type was not set to reauthenticate, fixed.
- Support for hooking up a callback when FB. init () is ready (allauth.facebook.onInit)

#### **Backwards incompatible changes**

None

## **4.12.37 0.16.0 (2014-03-10)**

#### **Note worthy changes**

- Nariman Gharib contributed a Persian translation, thanks!
- The custom signup form save has been deprecated in favour of a def signup (request, user) method.
- Facebook reauthentication now uses an auth\_nonce.
- Added a new option ACCOUNT\_LOGIN\_ON\_EMAIL\_CONFIRMATION, to indicate whether or not e-mail confirmation is to automatically log in.
- socialaccount: Added Bitbucket provider.
- Jack Shedd contributed Tumblr support, thanks!
- Romanos Tsouroplis contributed Foursquare support, thanks!
- "excessivedemon" contributed Flickr support, thanks!
- Luis Diego García contributed Amazon and Paypal support, thanks!
- Stuart Ross contributed LinkedIn OAuth 2.0 support, thanks!

#### **Backwards incompatible changes**

- Previously, the save (user) was called on the custom signup form. However, this shadowed the existing save method in case a model form was used. To avoid confusion, the save method has been deprecated in favour of a def signup(request, user) method.
- The Amazon provider requires more space for token secret, so the maximum length restriction has been dropped. Migrations are in place.

## **4.12.38 0.15.0 (2013-12-01)**

#### **Note worthy changes**

- socialaccount: Added is\_auto\_signup\_allowed to social account adapter.
- facebook: Added a new setting: VERIFIED\_EMAIL.
- socialaccount: a collision on e-mail address when you sign up using a third party social account is now more clearly explained: "An account already exists with this e-mail address. Please sign in to that account first, then connect your Google account".
- account: You are now automatically logged in after confirming your e-mail address during sign up.
- account: The /accounts/login/ view now supports AJAX requests.
- facebook: The fbconnect.js script is now more pluggable.
- socialaccount: Markus Kaiserswerth contributed a Feedly provider, thanks!
- socialaccount: Dropped django-avatar support.
- openid: First, last and full name are now also queried together with the e-mail address. Thanks, @andrvb.
- openid: Compatibility fix for Django 1.6 (JSON serializer).
- account: Added support for ACCOUNT\_CONFIRM\_EMAIL\_ON\_GET.

#### **Backwards incompatible changes**

- Instead of directly rendering and returning a template, logging in while the account is inactive or not yet confirmed now redirects to two new views: /accounts/inactive/ respectively /accounts/ confirm-email/.
- The account/verification sent.html template no longer receives the e-mail address in the context (email). Note that a message containing that e-mail address is still emitted using the messages framework.
- The /accounts/confirm\_email/key/ view has been renamed to /accounts/confirm-email/ (human friendlier). Redirects are in place to handle old still pending confirmations.
- Built-in support for django-avatar has been removed. Offering such functionality means making choices which may not be valid for everyone. For example, allauth was downloading the image (which can take some time, or even block) in the context of the login, whereas a better place might be some celery background job. Additionally, in case of an error it simply ignored this. How about retries et al? Also, do you want to copy the avatar once at sign up, or do you want to update on each login? All in all, this functionality goes way beyond authentication and should be addressed elsewhere, beyond allauth scope. The original code has been preserved here so that you can easily reinstate it in your own project: <https://gist.github.com/pennersr/7571752>

## **4.12.39 0.14.2 (2013-11-16)**

- Compatibility fix for logging in with Django 1.6.
- Maksim Rukomoynikov contributed a Russian translation, thanks!

• In case you were using the internal method generate\_unique\_username, note that its signature has changed. It now takes a list of candidates to base the username on.

## **4.12.40 0.14.1 (2013-10-28)**

#### **Note worthy changes**

• PyPi did not render the README.rst properly.

#### **Backwards incompatible changes**

None

## **4.12.41 0.14.0 (2013-10-28)**

#### **Note worthy changes**

- Stuart Ross contributed AngelList support, thanks!
- LinkedIn: profile fields that are to be fetched are now configurable (PROFILE\_FIELDS provider-level setting).
- Udi Oron contributed a Hebrew translation, thanks!
- Add setting ACCOUNT\_DEFAULT\_HTTP\_PROTOCOL (HTTPS support).
- George Whewell contributed Instagram support, thanks!
- Refactored adapter methods relating to creating and populating User instances.
- User creation methods in the Default (Social) AccountAdapter now have access to the request.

#### **Backwards incompatible changes**

- The socialaccount/account\_inactive.html template has been moved to account/ account\_inactive.html.
- The adapter API for creating and populating users has been overhauled. As a result, the populate\_new\_user adapter methods have disappeared. Please refer to the section on "Creating and Populating User Instances" for more information.

## **4.12.42 0.13.0 (2013-08-31)**

- Koichi Harakawa contributed a Japanese translation, thanks!
- Added is\_open\_for\_signup to DefaultSocialAccountAdapter.
- Added VK provider support.
- Marcin Spoczynski contributed a Polish translation, thanks!
- All views are now class-based.
- django.contrib.messages is now optional.
- "jresins" contributed a simplified Chinese, thanks!

• The password reset from key success response now redirects to a "done" view (/accounts/password/ reset/key/done/). This view has its own account/password\_reset\_from\_key\_done. html template. In previous versions, the success template was intertwined with the account/ password\_reset\_from\_key.html template.

## **4.12.43 0.12.0 (2013-07-01)**

#### **Note worthy changes**

- Added support for re-authenticated (forced prompt) by means of a new action="reauthenticate" parameter to the {% provider\_login\_url %}
- Roberto Novaes contributed a Brazilian Portuguese translation, thanks!
- Daniel Eriksson contributed a Swedish translation, thanks!
- You can now logout from both allauth and Facebook via a Javascript helper: window.allauth.facebook. logout().
- Connecting a social account is now a flow that needs to be explicitly triggered, by means of a process="connect" parameter that can be passed along to the {% provider\_login\_url %}, or a process=connect GET parameter.
- Tomas Marcik contributed a Czech translation, thanks!

#### **Backwards incompatible changes**

- The {% provider\_login\_url %} tag now takes an optional process parameter that indicates how to process the social login. As a result, if you include the template socialaccount/snippets/ provider\_list.html from your own overriden socialaccount/connections.html template, you now need to pass along the process parameter as follows: {% include "socialaccount/ snippets/provider list.html" with process="connect" %}.
- Instead of inlining the required Facebook SDK Javascript wrapper code into the HTML, it now resides into its own .js file (served with  $\{\&$  static  $\&$ ). If you were using the builtin fbconnect.html this change should go by unnoticed.

## **4.12.44 0.11.1 (2013-06-04)**

#### **Note worthy changes**

• Released (due to issue in disconnecting social accounts).

#### **Backwards incompatible changes**

None

## **4.12.45 0.11.0 (2013-06-02)**

#### **Note worthy changes**

- Moved logic whether or not a social account can be disconnected to the SocialAccountAdapter (validate\_disconnect).
- Added social\_account\_removed signal.
- Implemented CSRF protection [\(http://tools.ietf.org/html/draft-ietf-oauth-v2-30#section-10.12\)](http://tools.ietf.org/html/draft-ietf-oauth-v2-30#section-10.12).
- The user logged in signal now optionally receives a sociallogin parameter, in case of a social login.
- Added social\_account\_added (contributed by orblivion, thanks).
- Hatem Nassrat contributed Bitly support, thanks!
- Bojan Mihelac contributed a Croatian translation, thanks!
- Messages (as in django.contrib.messages) are now configurable through templates.
- Added support for differentiating e-mail handling (verification, required) between local and social accounts: SOCIALACCOUNT\_EMAIL\_REQUIRED and SOCIALACCOUNT\_EMAIL\_VERIFICATION.

#### **Backwards incompatible changes**

None

## **4.12.46 0.10.1 (2013-04-16)**

#### **Note worthy changes**

- Cleaning of username can now be overriden via DefaultAccountAdapter.clean\_username
- Fixed potential error (assert) when connecting social accounts.
- Added support for custom username handling in case of custom user models (ACCOUNT\_USER\_MODEL\_USERNAME\_FIELD).

#### **Backwards incompatible changes**

None

## **4.12.47 0.10.0 (2013-04-12)**

- Chris Davis contributed Vimeo support, thanks!
- Added support for overriding the URL to return to after connecting a social account (allauth.socialaccount.adapter.DefaultSocialAccountAdapter. get\_connect\_redirect\_url).
- Python 3 is now supported!
- Dropped dependency on (unmaintained?) oauth2 package, in favor of requests-oauthlib.
- account: E-mail confirmation mails generated at signup can now be differentiated from regular e-mail confirmation mails by placing e.g. a welcome message into the account/email/ email\_confirmation\_signup\* templates. Thanks to Sam Solomon for the patch.
- account: Moved User instance creation to adapter so that e.g. username generation can be influenced. Thanks to John Bazik for the patch.
- Robert Balfre contributed Dropbox support, thanks!
- socialaccount: Added support for Weibo.
- account: Added support for sending HTML e-mail. Add  $\star$ \_message.html templates and they will be automatically picked up.
- Added support for passing along extra parameters to the OAuth2 authentication calls, such as access\_type (Google) or auth\_type (Facebook).
- Both the login and signup view now immediately redirect to the login redirect url in case the user was already authenticated.
- Added support for closing down signups in a pluggable fashion, making it easy to hookup your own invitation handling mechanism.
- Added support for passing along extra parameters to the FB. login API call.

- Logout no longer happens on GET request. Refer to the LogoutView documentation for more background information. Logging out on GET can be restored by the setting ACCOUNT\_LOGOUT\_ON\_GET. Furthermore, after logging out you are now redirected to ACCOUNT\_LOGOUT\_REDIRECT\_URL instead of rendering the account/logout.html template.
- LOGIN\_REDIRECT\_URLNAME is now deprecated. Django 1.5 accepts both URL names and URLs for LOGIN\_REDIRECT\_URL, so we do so as well.
- DefaultAccountAdapter.stash\_email\_verified is now named stash\_verified\_email.
- Django 1.4.3 is now the minimal requirement.
- Dropped dependency on (unmaintained?) oauth2 package, in favor of requests-oauthlib. So you will need to update your (virtual) environment accordingly.
- We noticed a very rare bug that affects end users who add Google social login to existing accounts. The symptom is you end up with users who have multiple primary email addresses which conflicts with assumptions made by the code. In addition to fixing the code that allowed duplicates to occur, there is a management command you can run if you think this effects you (and if it doesn't effect you there is no harm in running it anyways if you are unsure):
	- python manage.py account\_unsetmultipleprimaryemails
		- \* Will silently remove primary flags for email addresses that aren't the same as user.email.
		- \* If no primary EmailAddress is user.email it will pick one at random and print a warning.
- The expiry time, if any, is now stored in a new column SocialToken.expires\_at. Migrations are in place.
- Furthermore, Facebook started returning longer tokens, so the maximum token length was increased. Again, migrations are in place.
- Login and signup views have been turned into class-based views.

• The template variable facebook perms is no longer passed to the "facebook/fbconnect.html" template. Instead, fb\_login\_options containing all options is passed.

## **4.12.48 0.9.0 (2013-01-30)**

#### **Note worthy changes**

- account: user\_signed\_up signal now emits an optional sociallogin parameter so that receivers can easily differentiate between local and social signups.
- account: Added email removed signal.
- socialaccount: Populating of User model fields is now centralized in the adapter, splitting up name into first name and last name if these were not individually available.
- Ahmet Emre Aladag contributed a Turkish translation, thanks! ˘
- socialaccount: Added SocialAccountAdapter hook to allow for intervention in social logins.
- google: support for Google's verified\_email flag to determine whether or not to send confirmation emails.
- Fábio Santos contributed a Portugese translation, thanks!
- socialaccount: Added support for Stack Exchange.
- socialaccount: Added get\_social\_accounts template tag.
- account: Default URL to redirect to after login can now be overriden via the adapter, both for login and e-mail confirmation redirects.

#### **Backwards incompatible changes**

- requests is now a dependency (dropped httplib2).
- Added a new column SocialApp.client\_id. The value of key needs to be moved to the new client\_id column. The key column is required for Stack Exchange. Migrations are in place to handle all of this automatically.

## **4.12.49 0.8.3 (2012-12-06)**

- Markus Thielen contributed a German translation, thanks!
- The site foreign key from SocialApp to Site has been replaced by a ManyToManyField. Many apps can be used across multiple domains (Facebook cannot).
- account: Added adapter class for increased pluggability. Added hook for 3rd party invitation system to by pass e-mail verification (stash\_email\_verified). Moved sending of mail to adapter.
- account: Added option to completely disable e-mail verification during signup.

- The ACCOUNT\_EMAIL\_VERIFICATION setting is no longer a boolean based setting. Use a string value of "none", "optional" or "mandatory" instead.
- The template "account/password\_reset\_key\_message.txt" has been moved to "account/email/password\_reset\_key\_message.txt". The subject of the message has been moved into a template ("account/email/password\_reset\_key\_subject.txt").
- The site foreign key from SocialApp to Site has been replaced by a ManyToManyField. Many apps can be used across multiple domains (Facebook cannot).

## **4.12.50 0.8.2 (2012-10-10)**

#### **Note worthy changes**

- Twitter: Login was broken due to change at in URLs at Twitter, fixed.
- LinkedIn: Added support for passing along the OAuth scope.
- account: Improved e-mail confirmation error handling, no more confusing 404s.
- account: Aldiantoro Nugroho contributed support for a new setting: AC-COUNT\_USERNAME\_MIN\_LENGTH
- socialaccount: Added preliminary support for Mozilla Persona.
- account: Sam Solomon added various signals for email and password related changes.
- account: Usernames may now contain  $@$ ,  $+$ , . and characters.

#### **Backwards incompatible changes**

• Dropped support for CONTACT\_EMAIL from the account template context processor. It was never documented and only used in the templates as an example – there is no need to pollute the allauth settings with that. If your templates rely on it then you will have to put it in a context processor yourself.

## **4.12.51 0.8.1 (2012-09-03)**

#### **Note worthy changes**

- Python 2.6.2 compatibility issue, fixed.
- The example project was unintentionally packaged, fixed.

#### **Backwards incompatible changes**

None

## **4.12.52 0.8.0 (2012-09-01)**

#### **Note worthy changes**

- account: Dropped dependency on the emailconfirmation app, integrating its functionality into the account app. This change is of major impact, please refer to the documentation on how to upgrade.
- account: Documented ACCOUNT\_USERNAME\_REQUIRED. This is actually not a new setting, but it somehow got overlooked in the documentation.
- account/socialaccount: Dropped the \_tags postfix from the template tag libraries. Simply use {% load account  $%$  and {% load socialaccount %}.
- Added signup and social login signals.
- SoundCloud: Rabi Alam contributed a SoundCloud provider, thanks!
- account: Sam Solomon cleaned up the e-mail management view: added proper redirect after POSTs, prevent deletion of primary e-mail. Thanks.
- account: When signing up, instead of generating a completely random username a more sensible username is automatically derived from first/last name or e-mail.

#### **Backwards incompatible changes**

- allauth now depends on Django 1.4 or higher.
- Major impact: dropped dependency on the emailconfirmation app, as this project is clearly left unmaintained. Important tickets such as <https://github.com/pinax/django-email-confirmation/pull/5> are not being addressed. All models and related functionality have been directly integrated into the allauth.account app. When upgrading take care of the following:
	- The emailconfirmation setting EMAIL\_CONFIRMATION\_DAYS has been replaced by ACCOUNT\_EMAIL\_CONFIRMATION\_EXPIRE\_DAYS.
	- Instead of directly confirming the e-mail address upon the GET request the confirmation is now processed as part of an explicit POST. Therefore, a new template account/email\_confirm.html must be setup.
	- Existing emailconfirmation data should be migrated to the new tables. For this purpose a special management command is available: python manage.py account\_emailconfirmationmigration. This command does not drop the old emailconfirmation tables – you will have to do this manually yourself. Why not use South? EmailAddress uniqueness depends on the configuration (ACCOUNT\_UNIQUE\_EMAIL), South does not handle settings dependent database models.
- {% load account\_tags %} is deprecated, simply use: {% load account %}
- {% load socialaccount\_tags %} is deprecated, simply use: {% load socialaccount %}

## **4.12.53 0.7.0 (2012-07-18)**

#### **Note worthy changes**

• Facebook: Facundo Gaich contributed support for dynamically deriving the Facebook locale from the Django locale, thanks!.

- OAuth: All OAuth/OAuth2 tokens are now consistently stored across the board. Cleaned up OAuth flow removing superfluous redirect.
- Facebook: Dropped Facebook SDK dependency.
- socialaccount: DRY focused refactoring of social login.
- socialaccount: Added support for Google OAuth2 and Facebook OAuth2. Fixed GitHub.
- account: Added verified email required decorator.
- socialaccount: When signing up, user.first/last\_name where always taken from the provider signup data, even when a custom signup form was in place that offered user inputs for editting these fields. Fixed.

None

## **4.12.54 0.6.0 (2012-06-20)**

#### **Note worthy changes**

- account: Added ACCOUNT USER DISPLAY to render a user name without making assumptions on how the user is represented.
- allauth, socialaccount: Removed the last remaining bits of hardcodedness with respect to the enabled social authentication providers.
- account: Added ACCOUNT\_AUTHENTICATION\_METHOD setting, supporting login by username, e-mail or both.

#### **Backwards incompatible changes**

- The ACCOUNT\_EMAIL\_AUTHENTICATION setting has been dropped in favor of ACCOUNT\_AUTHENTICATION\_METHOD.
- The login form field is now always named login. This used to by either username or email, depending on the authentication method. If needed, update your templates accordingly.
- The allauth template tags (containing template tags for OpenID, Twitter and Facebook) have been removed. Use the socialaccount template tags instead (specifically: {% provider\_login\_url ... %}).
- The allauth.context\_processors.allauth context processor has been removed, in favor of allauth.socialaccount.context\_processors.socialaccount. In doing so, all hardcodedness with respect to providers (e.g allauth.facebook\_enabled) has been removed.

## **4.12.55 0.5.0 (2012-06-08)**

- account: Added setting ACCOUNT PASSWORD MIN LENGTH for specifying the minimum password length.
- socialaccount: Added generic OAuth2 support. Added GitHub support as proof of concept.
- socialaccount: More refactoring: generic provider & OAuth consumer approach. Added LinkedIn support to test this approach.
- socialaccount: Introduced generic models for storing social apps, accounts and tokens in a central and consistent manner, making way for adding support for more account providers. Note: there is more refactoring to be done – this first step only focuses on the database models.
- account: E-mail confirmation mails are now automatically resent whenever a user attempts to login with an unverified e-mail address (if ACCOUNT\_EMAIL\_VERIFICATION=True).

- Upgrade your settings. INSTALLED APPS: Replace allauth. <provider> (where provider is one of twitter, facebook or openid) with allauth.socialaccount.providers.<provider>
- All provider related models (FacebookAccount, FacebookApp, TwitterAccount, TwitterApp, OpenIDAccount) have been unified into generic SocialApp and SocialAccount models. South migrations are in place to move the data over to the new models, after which the original tables are dropped. Therefore, be sure to run migrate using South.

## **4.12.56 0.4.0 (2012-03-25)**

#### **Note worthy changes**

- account: The render\_value parameter of all PasswordInput fields used can now be configured via a setting.
- account: Added support for prefixing the subject of sent emails.
- account: Added support for a plugging in a custom signup form used for additional questions to ask during signup.
- account: is\_active is no longer used to keep users with an unverified e-mail address from loging in.
- Dropping uniform dependency. Moved uniform templates into example project.

#### **Backwards incompatible changes**

None

## **4.12.57 0.3.0 (2012-01-19)**

- The e-mail authentication backend now attempts to use the 'username' parameter as an e-mail address. This is needed to properly integrate with other apps invoking authenticate.
- SmileyChris contributed support for automatically generating a user name at signup when ACCOUNT\_USERNAME\_REQUIRED is set to False.
- Vuong Nguyen contributed support for (optionally) asking for the password just once during signup (ACCOUNT SIGNUP PASSWORD VERIFICATION).
- The Twitter oauth sequence now respects the "oauth\_callback" parameter instead of defaulting to the callback URL configured at Twitter.
- Pass along ?next= parameter between login and signup views.
- Added Dutch translation.
- Added template tags for pointing to social login URLs. These tags automatically pass along any ?next= parameter. Additionally, added an overall allauth\_tags that gracefully degrades when e.g. allauth.facebook is not installed.
- Pass along next URL, if any, at /accounts/social/signup/.
- Duplicate email address handling could throw a MultipleObjectsReturned exception, fixed.
- Removed separate social account login view, in favour of having a single unified login view including both forms of login.
- Added support for passing along a next URL parameter to Facebook, OpenID logins.
- Added support for django-avatar, copying the Twitter profile image locally on signup.
- allauth/account/forms.py (BaseSignupForm.clean\_email): With ACCOUNT\_EMAIL\_REQUIRED=False, empty email addresses were considered duplicates. Fixed.
- The existing migrations for allauth.openid were not compatible with MySQL due to the use of an URLField with max\_length above 255. The issue has now been addressed but unfortunately at the cost of the existing migrations for this app. Existing installations will have to be dealt with manually (altering the "identity" column of OpenIDAccount, deleting ghost migrations).

• None

## **4.13 Commercial Support**

This project is sponsored by [IntenCT.](http://www.intenct.info) If you require assistance on your project(s), please contact us: [info@intenct.nl.](mailto:info@intenct.nl)

# **4.14 Cross-Selling**

If you like this, you may also like:

- django-trackstats: <https://github.com/pennersr/django-trackstats>
- netwell: <https://github.com/pennersr/netwell>

# CHAPTER 5

Indices and tables

- genindex
- search